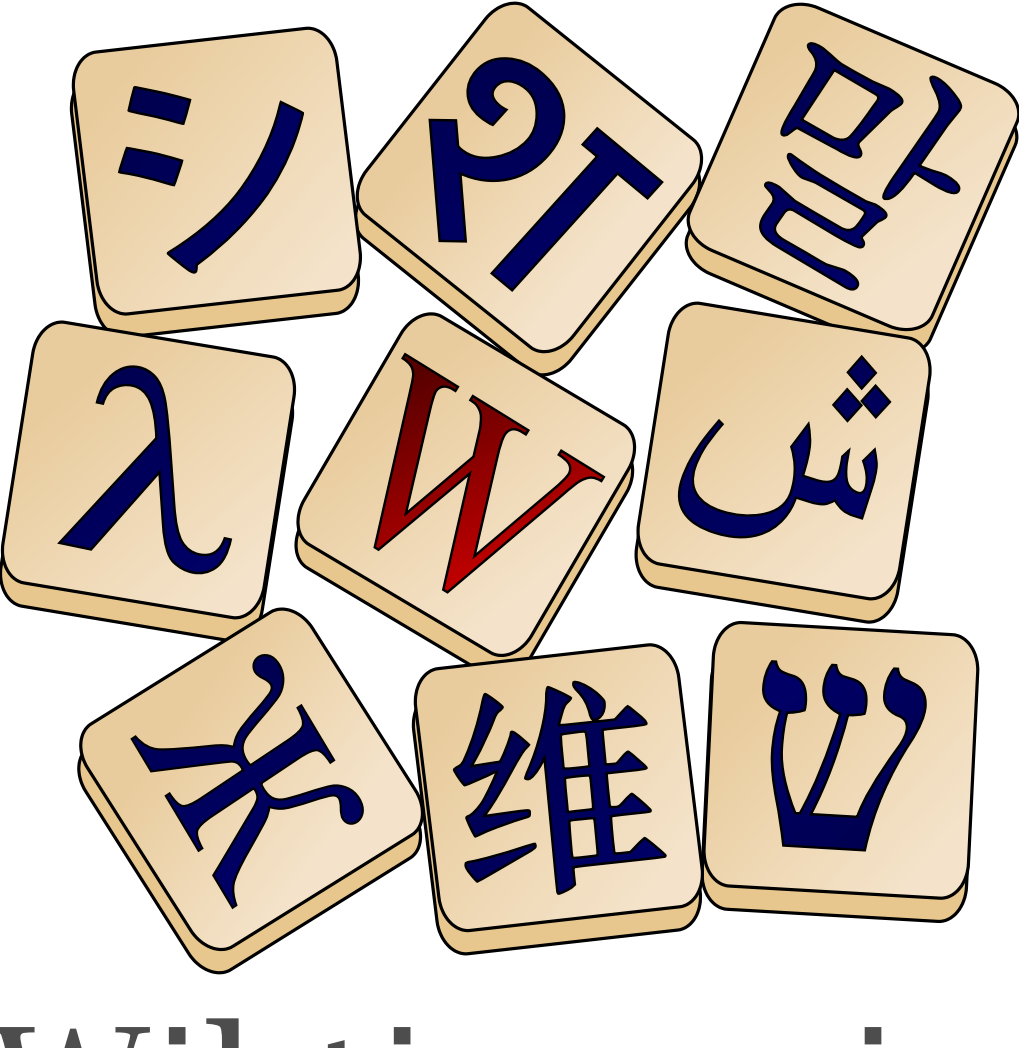

# Dictionnaire libre Dictionnaire libre

# Wiktionnaire Le dictionnaire libre

# **C o n t r i b u e r a u W i k t i o n n a i r e**

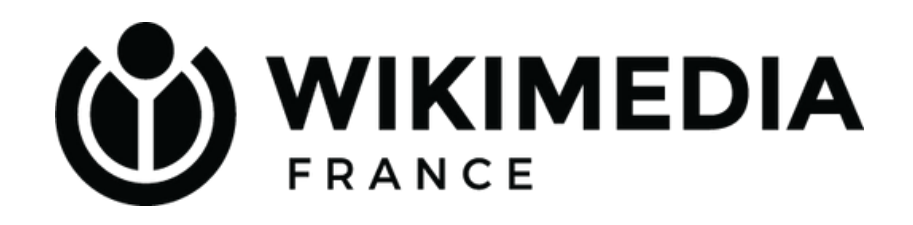

# **Qu'allez-vous apprendre ?**

Les projets Wikimédia Histoire du Wiktionnaire Faits et chiffres

Créer un compte et une page personnelle Règles

[2h] Améliorer une entrée (usages, illustration) Créer une nouvelle entrée

> (rapide) Quelle maintenance ? Rôle des admins Rôle des robots

> > Pages d'aide

**Créer une nouvelle entrée sur le Wiktionnaire**

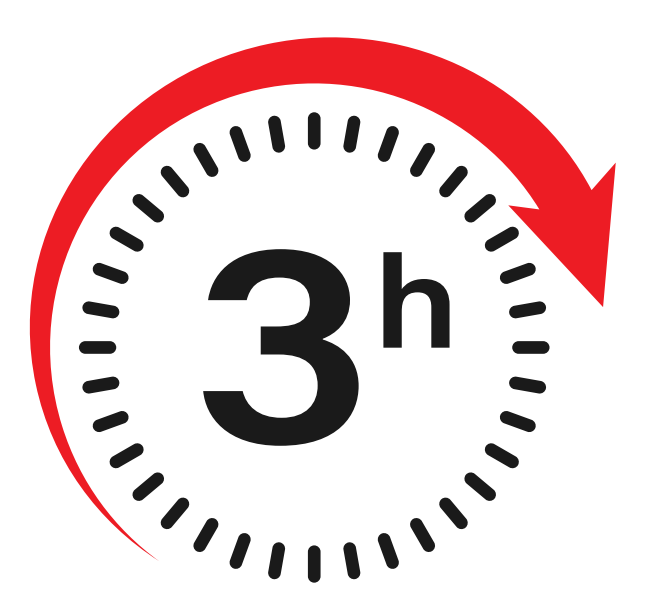

## Les projets Wikimédia

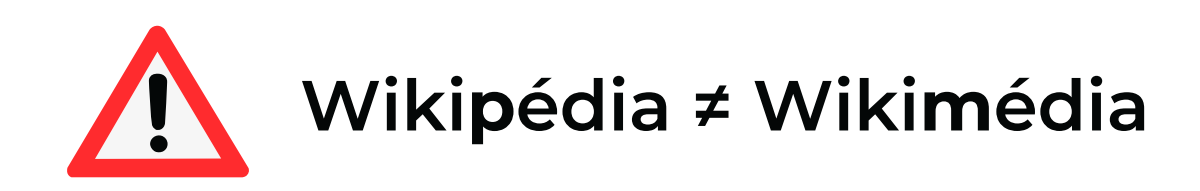

Le Wiktionnaire est un projet Wikimédia

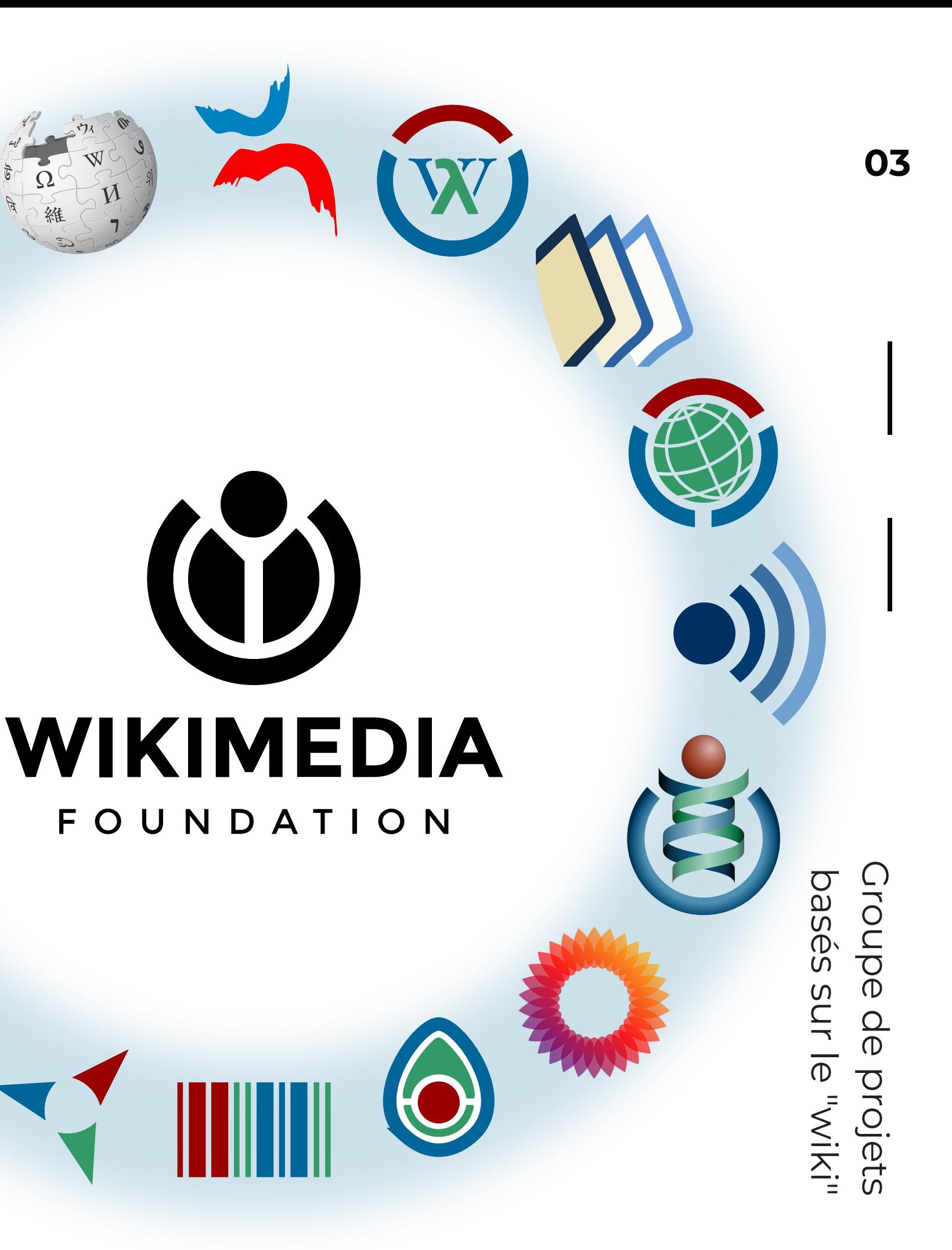

**Liens** entre **les projets Wikimédia**

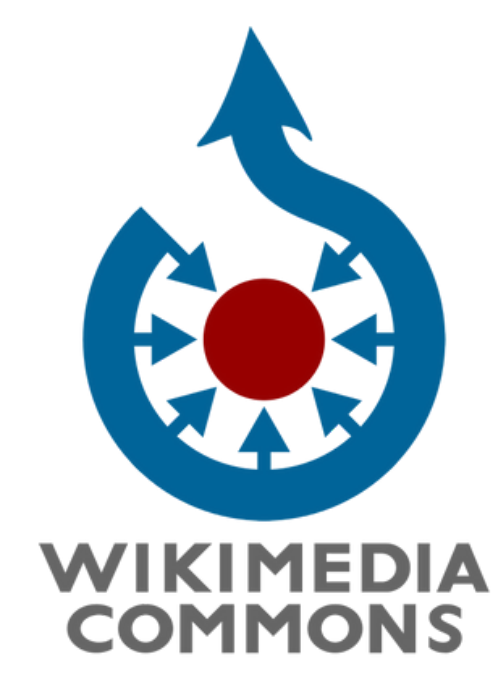

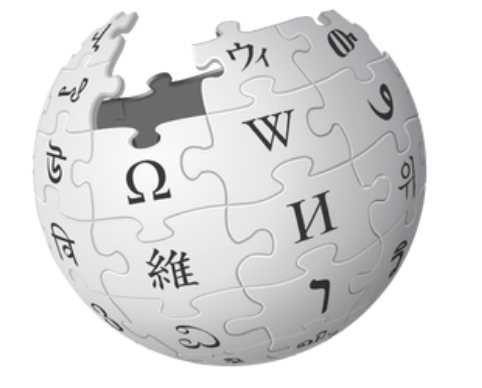

WIKIPÉDIA L'encyclopédie libre

 $\sqrt{D}$ Wiktionnaire ወ<br>ርጋ  $\overline{\overline{\phi}}$ : aux<br>X autres projets !

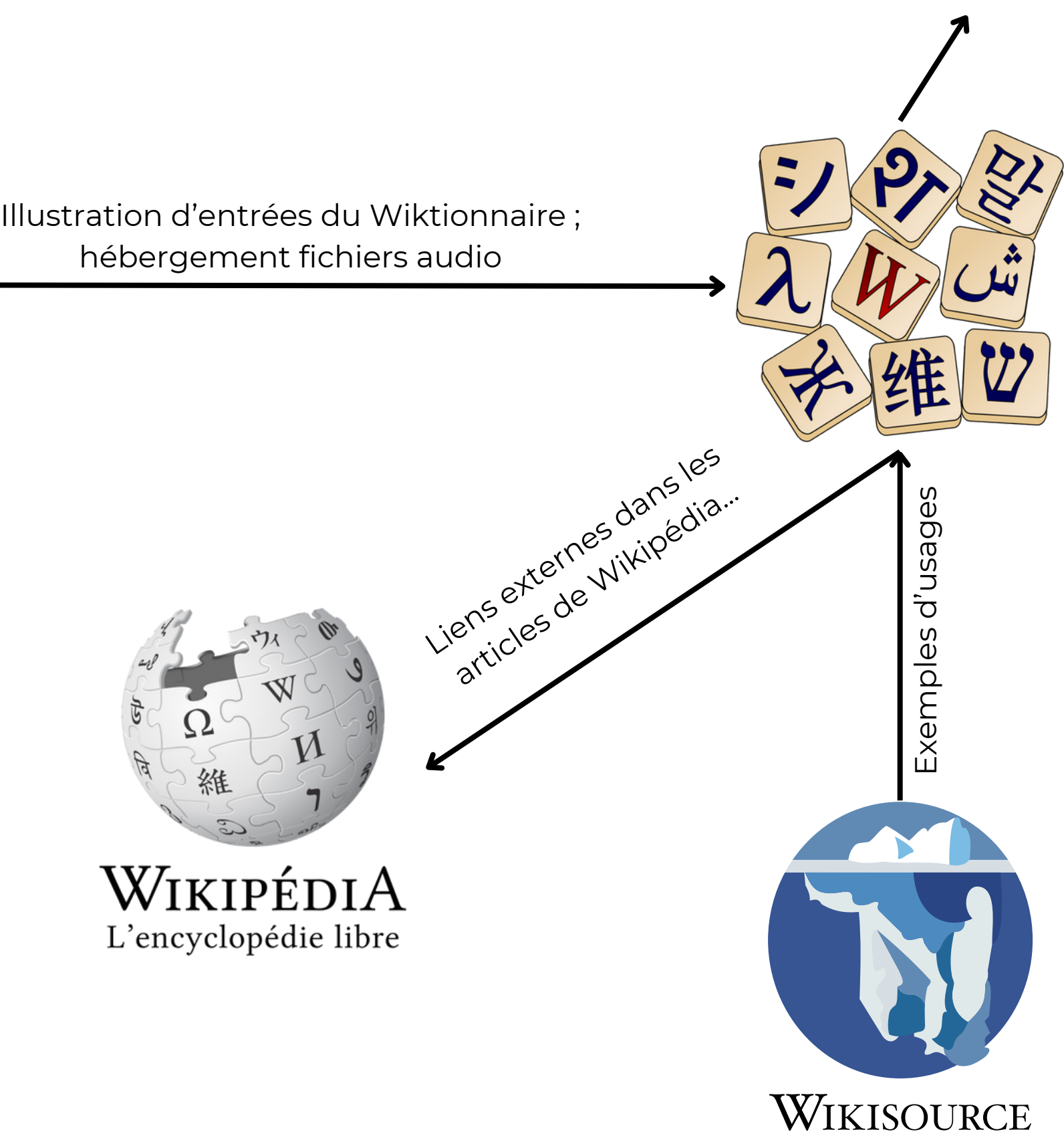

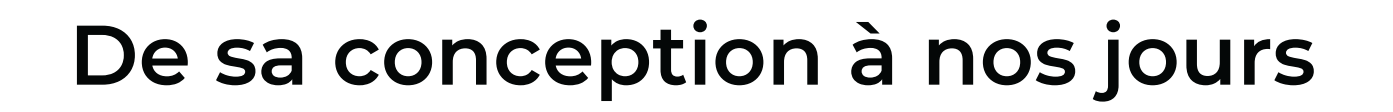

# **Histoire du Wiktionnaire**

#### **2002-12 : création**

En anglais, par émancipation de Wikipédia et pour héberger des mots (premier article : *dog*)

#### **2008 : 1 million de mots + unif**

Création comptes communs Wikipédia /

Simplification des modèles

## **2004 : version française**

La version française du Wiktionnaire est créée

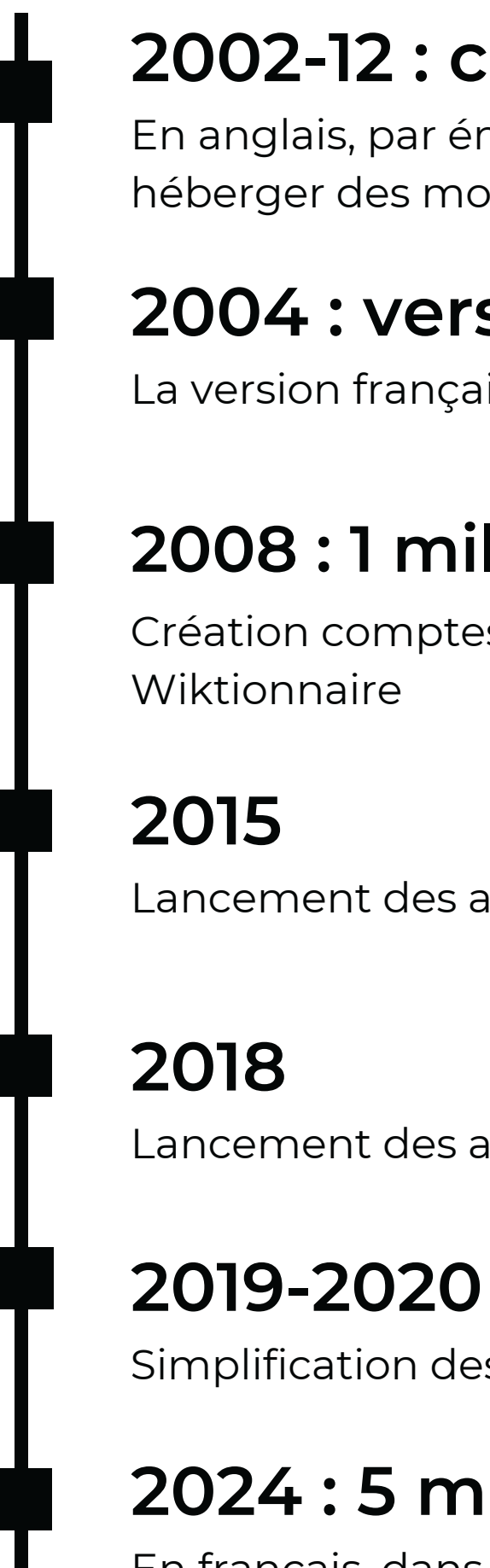

## **2024 : 5 millions de mots**

En français, dans plus de 5000 langues

Lancement des actualités du Wiktionnaire

Lancement des ateliers, formations et partenariats

# **Le Wiktionnaire, c'est quoi ?**

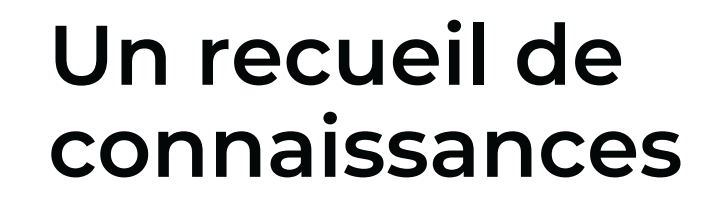

Au sujet des mots et expressions, en français et dans toutes les autres langues

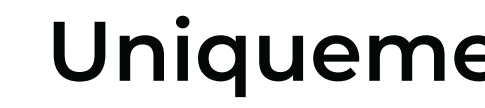

#### **Libre et gratuit**

Qui autorise à en copier, modifier et distribuer le contenu, même pour des usages commerciaux.

## **Uniquement descriptif**

... de manière à décrire les mots et les usages des mots, mais pas à prescrire un usage.

#### **Que chacun peut construire**

Politesse, courtoisie, respect et recherche de consensus sont attendus. Un code de [conduite](https://meta.wikimedia.org/wiki/Universal_Code_of_Conduct/fr) [universel](https://meta.wikimedia.org/wiki/Universal_Code_of_Conduct/fr) et des règles secondaires s'appliquent.

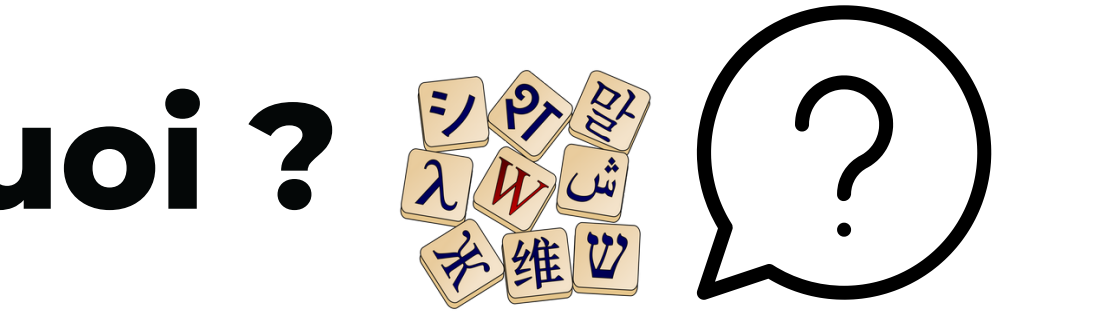

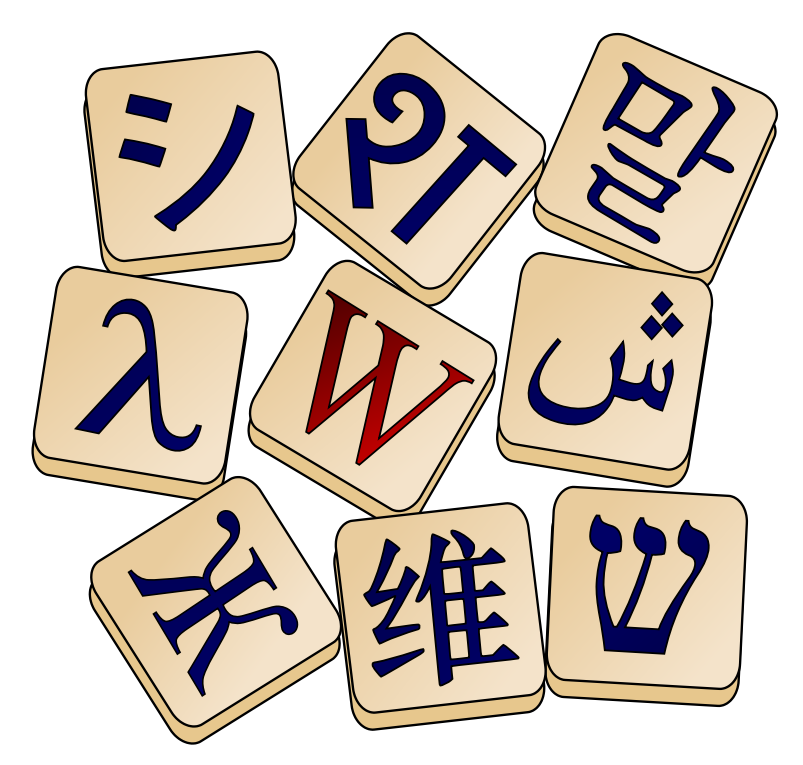

## Wiktionnaire Le dictionnaire libre

## REQUÊTES GOOGLE "WIKTIONNAIRE"

## **22600000**

## ENTRÉES EN FRANÇAIS (03-2024)

# **5 077 000 CHIFFRES**

# **VERSION FRANCOPHONE**

### CONTRIBUTEURS ACTIFS (12-2023)

# **516**

Nouvelles entrées 12- 2023-> 01-2024

## **+ 77 [846](https://fr.wiktionary.org/wiki/Wiktionnaire:Statistiques)**

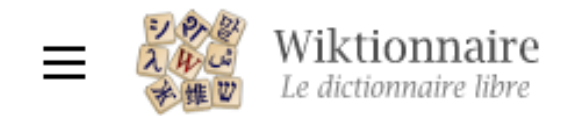

**Rechercher** 

#### Accueil Discussion

#### Bienvenue sur le Wiktionnaire,

Le dictionnaire libre et gratuit que tout le monde peut améliorer

Communauté Aide

#### Entrée du jour

cryptographie asymétrique - Locution nominale \kʁip.to.gʁa.fi a.si.me.tuik\ féminin

- 1. (Cryptographie) Branche de la cryptographie qui s'intéresse aux algorithmes utilisant deux clés distinctes pour le chiffrement et le déchiffrement.
	- La cryptographie asymétrique permet à tous d'envoyer un message chiffré à une personne de sorte que celle-ci seule puisse le décoder, sans qu'elle n'ait besoin de divulguer

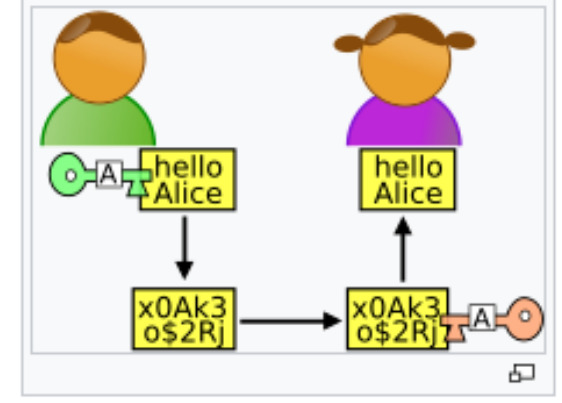

Le Wiktionnaire est un dictionnaire francophone (écrit en français), libre et gratuit, uniquement descriptif (non normatif), que chacun peut construire et qui décrit les mots, locutions, sigles, préfixes, suffixes, proverbes... de toutes les langues ainsi que les symboles et les caractères. Les pages correspondent donc à des graphies (forme écrite).

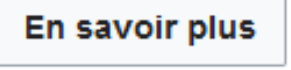

**Tout trouver** 

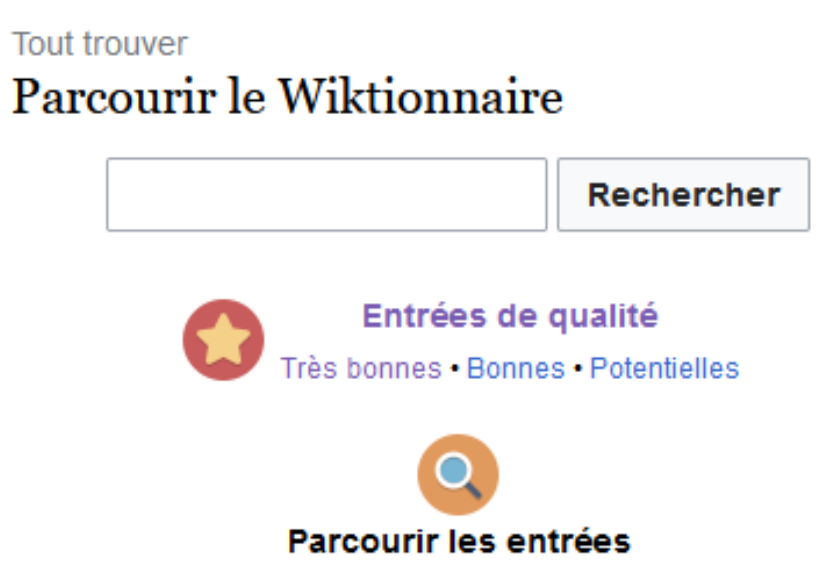

la clef privée servant à déchiffrer. • Les artisans de cette révolution, Whitfield Diffie et Martin

- Hellman, de l'Université de Standford, ont imaginé le concept de cryptographie à clé publique, ou cryptographie asymétrique. - (Frédéric Rémi, La cryptographie à clé publiquet2, Pour la Science, 1er juillet 2002)
- Contrairement à la cryptographie symétrique qui suppose

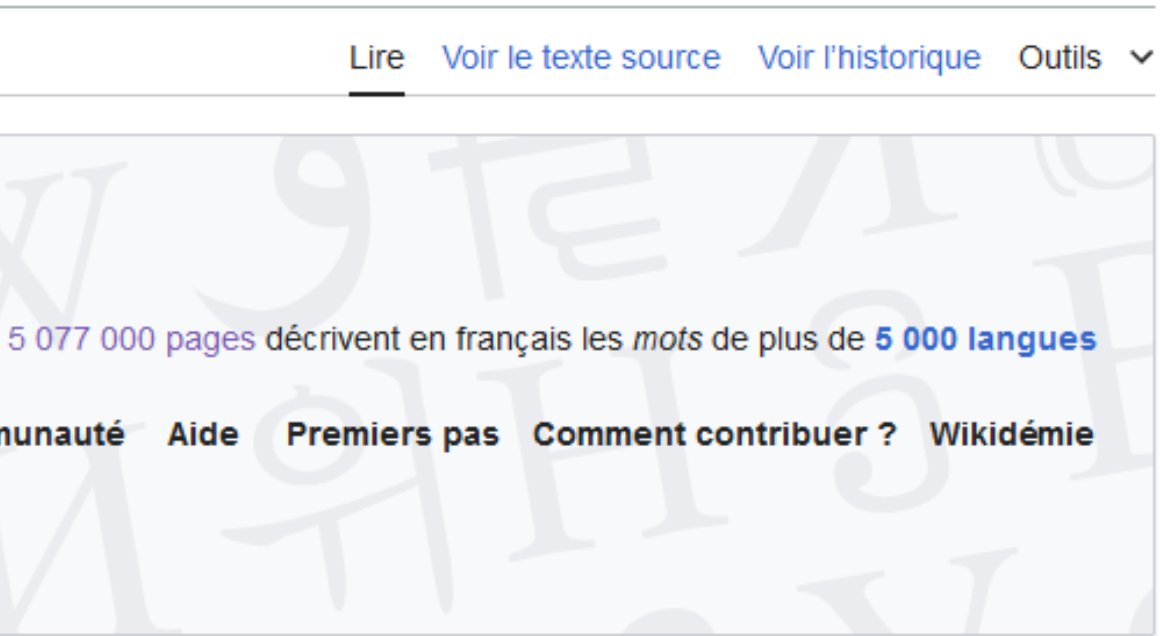

#### Présentation du projet

**09**

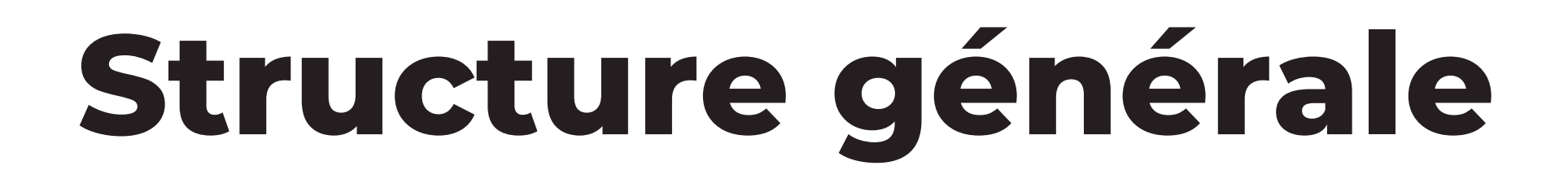

## **Wiktionnaire ≈ édifice**

**Espaces de noms ≈ chambres**

**Catégories ≈ boîtes de rangement**

**Mots et leurs définitions ≈ objets**

 $\mathcal O$  $\overline{\phantom{a}}$  $\overline{\phantom{0}}$ コー **C** 2  $\overline{\phantom{a}}$  . こゝ  $\overline{\phantom{a}}$  . <u>υ</u> . \_ ם c r (ل n Q é  $\overline{\phantom{0}}$  $\frac{\mathsf{d}}{\mathsf{d}}$  $\bigcirc$  $\Box$ Wik tio  $\mathbf \subseteq$  $\mathbf \subseteq$  $\frac{1}{D}$ .  $\mathbb O$ 

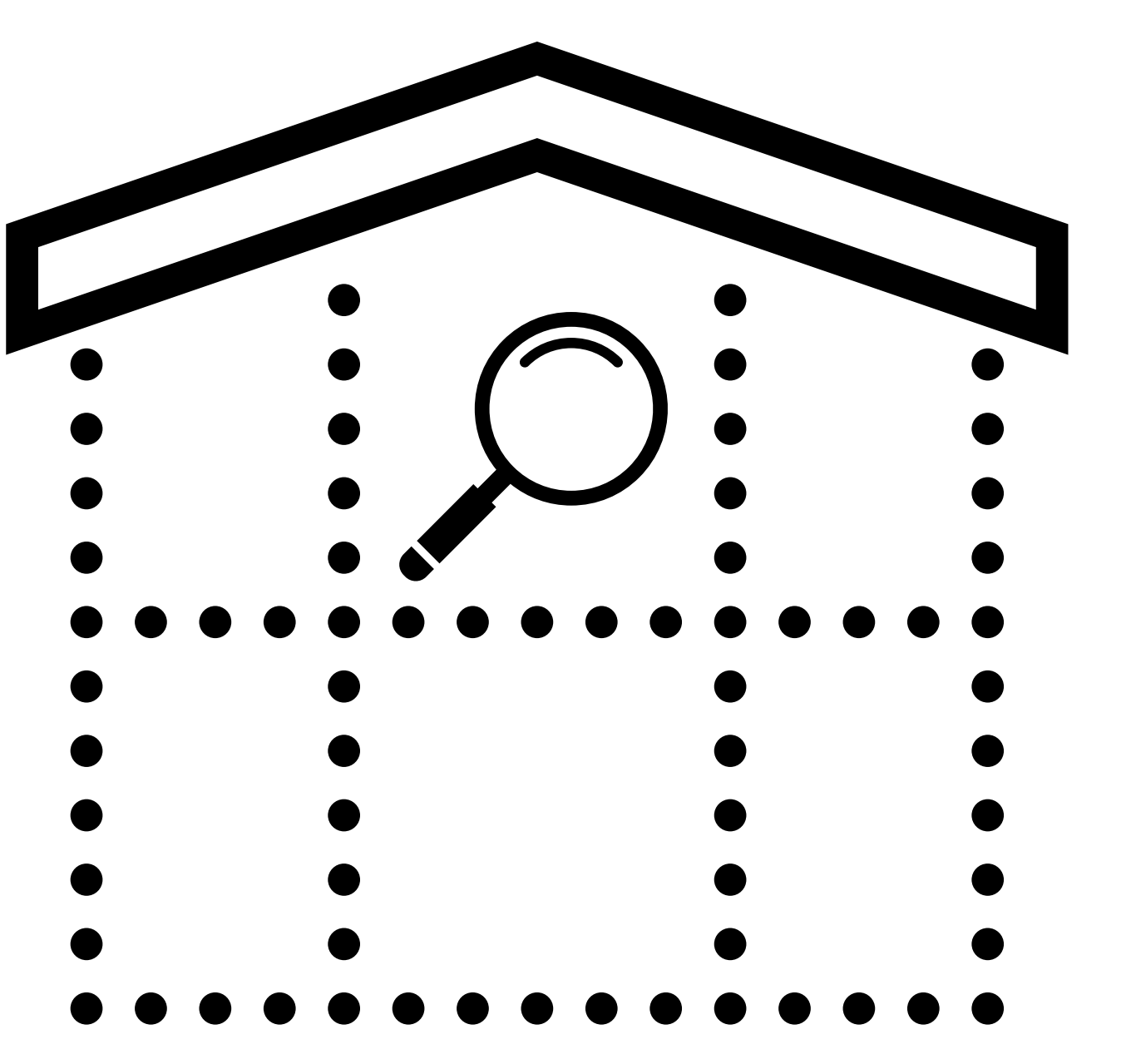

# **Espaces de noms**

**Se distinguent par une structure récurrente :**

- **Discussion:**
- **Aide:**
- **Wiktionnaire:**
- **Utilisateur: / Utilisatrice:**
- **Annexe:**
- **Catégorie:**
- **Portail:**

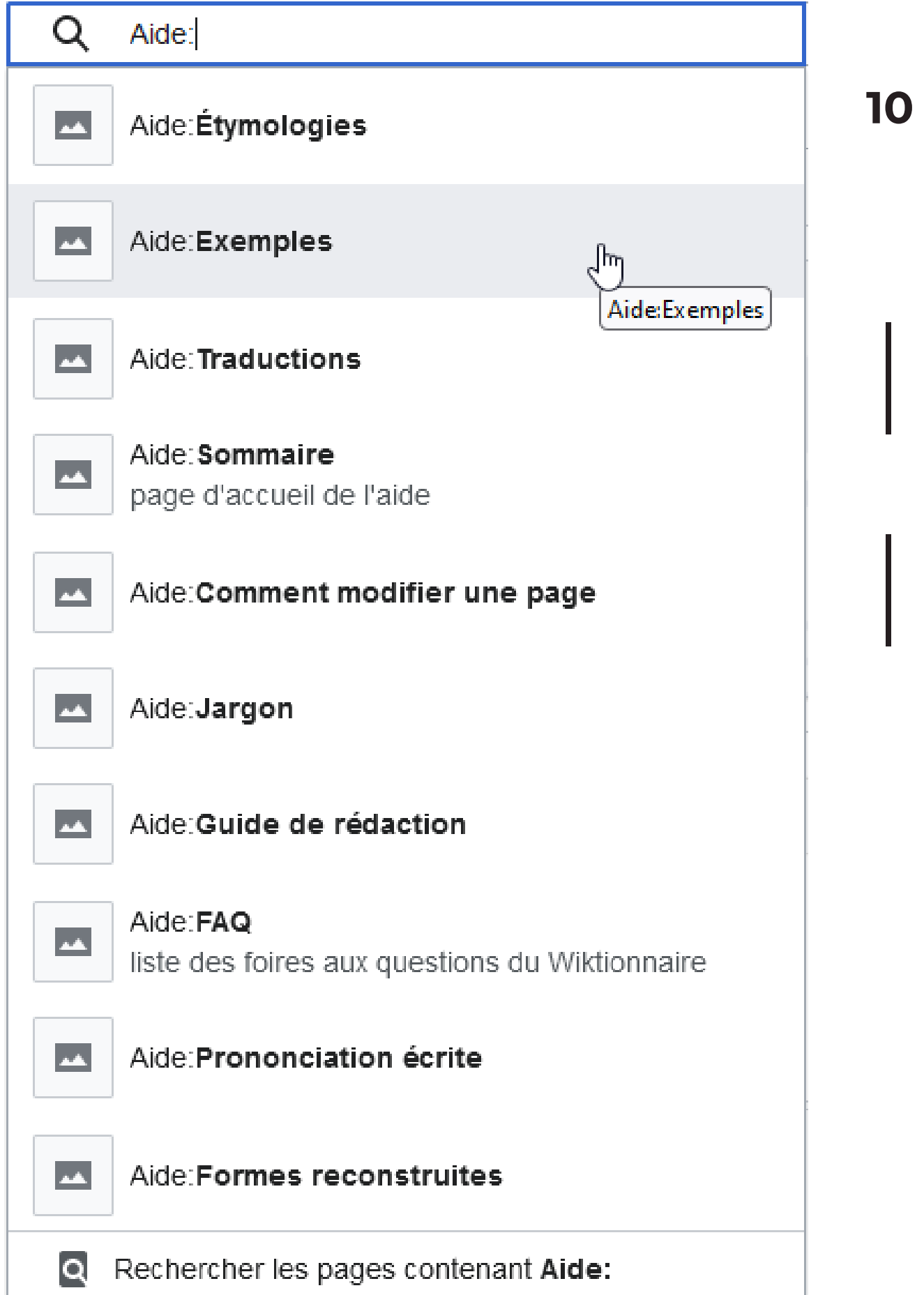

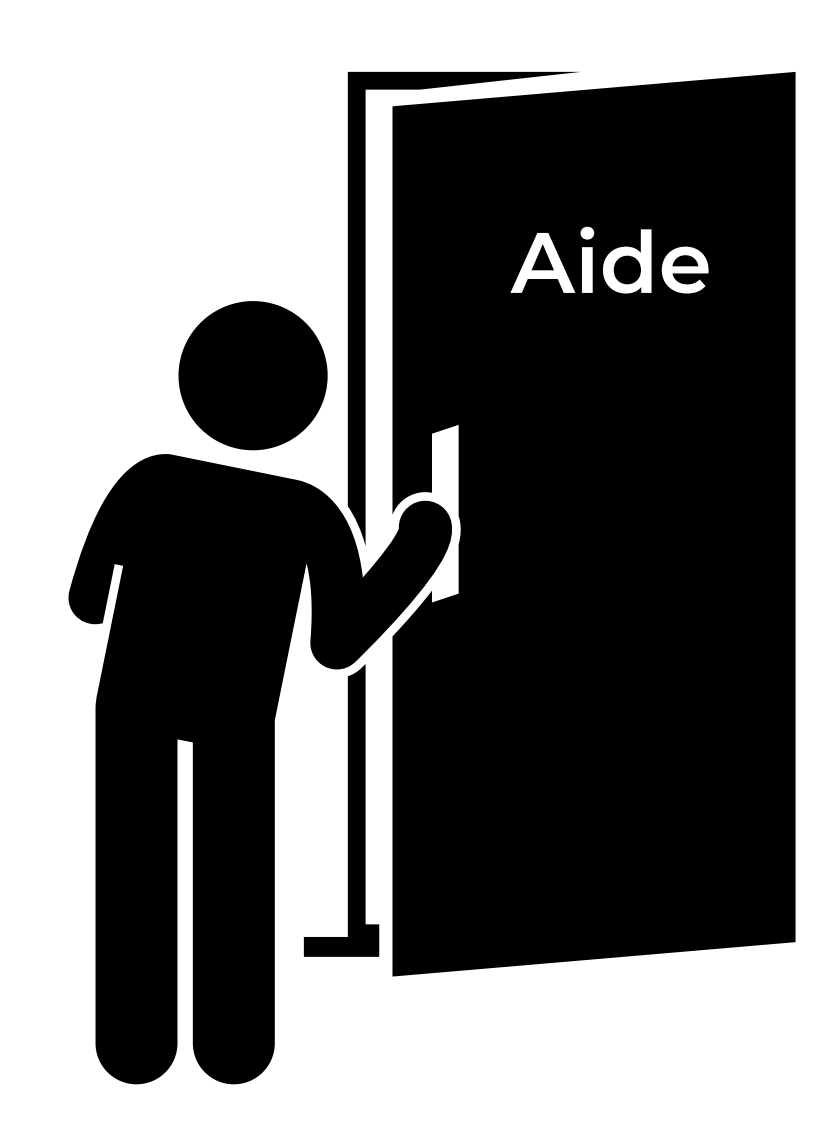

# Catégories

Chaque entrée du Wiktionnaire = rangée dans au moins une catégorie

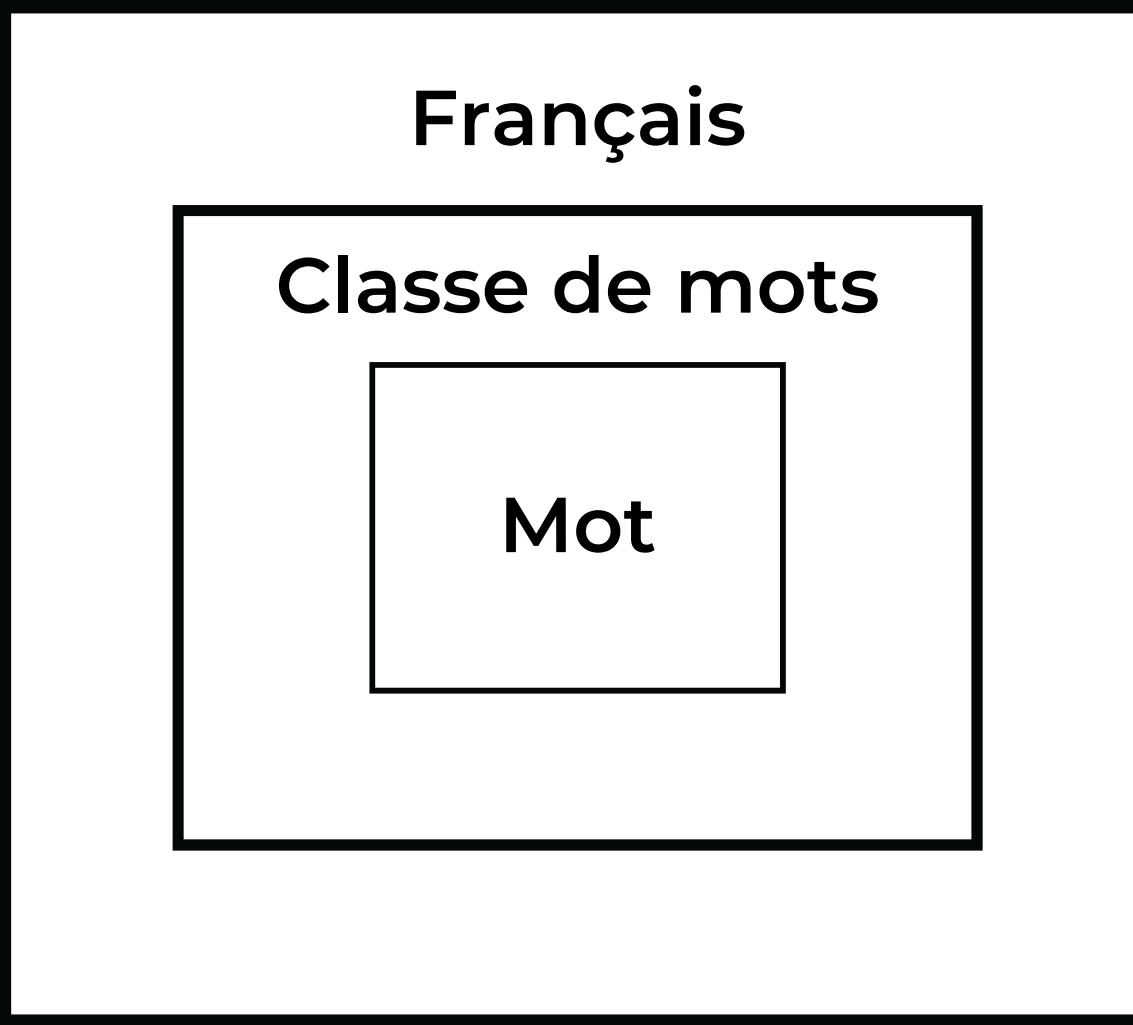

#### Pages dans la catégorie « Interjections en français »

Cette catégorie comprend 1 022 pages, dont les 200 ci-dessous. (page précédente) (page suivante)

A

 $\bullet$  +1

 $\color{red}+$ 

- $\bullet$  a+
- $\cdot$   $\dot{a}+$
- · à-Dieu-vat
- $\bullet$  A+
- $\bullet$  ABE
- $\bullet$  abiye
- · achpète
- acré
- acrès
- $\bullet$  adamakane
- $\bullet$  adichatz
- $\bullet$  adieu
- adios
- adjugé
- $\bullet$  aduchats
- $\bullet$  affirmatif
- $\bullet$  afou

 $\bullet$  barkibia

- $\bullet$  barnac
- $\bullet$  bas
- $\bullet$  basmala
- $\bullet$  bast
- $\bullet$  basta
- baste
- baswell
- · bâtard
- bateau
- batèche
- · batêche
- $\bullet$  batince
- $\bullet$  batoche
- · bazouelle
- beauseigne
- · bédame
- $\bullet$  belek
- $\bullet$  belote
- $\bullet$  ben
- $\bullet$  bernique
- $\bullet$  beurnocion

#### page

# Mots

Article Discussion

O Voir aussi : Page, Pagé, pagé

Français [modifier le wikicode]

49 Étymologie [modifier le wikicode]

(Nom 1) (Vers 1160)<sup>[1]</sup> Du latin pagina (« colonne d'écriture, feuille de papyrus »). (Nom 2) (1225)<sup>[1]</sup> Voir l'ancien français page. (Nom 3) De page ot par apocope<sup>[1]</sup>.

 $\Rightarrow$  Nom commun 1 [modifier le wikicode ]

#### page \pa3\ féminin

- 1. Face d'une feuille de papier, de parchemin, de vélin, servant à l'écriture ou à l'i
	- On pourrait remplir des pages entières avec l'exposé sommaire des thèses charlatanesques qui forment le fond des harangues de nos grands hommes Réflexions sur la violence, chapitre IV, La Grève prolétarienne, 1908, page 159)
	- — Mais vous n'avez donc pas lu son dernier roman : Une femme ? - Ma foi, non : il me l'a envoyé ; mais comme je ne pouvais pas le supposer moins rasoir que les précédents, je n'en ai même pas coupé les pages. - (Colette, La Retraite sentimentale, 1907)
	- Chaque semaine, sur quatre **pages**, le journal se fera le défenseur des industriels. Hebdomadaire conçu par des patrons pour des patrons, il se veut un véritable outil de décision. - (Thibaut de Jeagher, L'Usine nouvelle a 120 ans, dans L'Usine nouvelle, n° 3266, 15 décembre 2011, page 8)
- 2. (Par métonymie) (Imprimerie) Impression contenue dans la page même.
	- · Il faut faire la **page** plus longue d'une ligne.

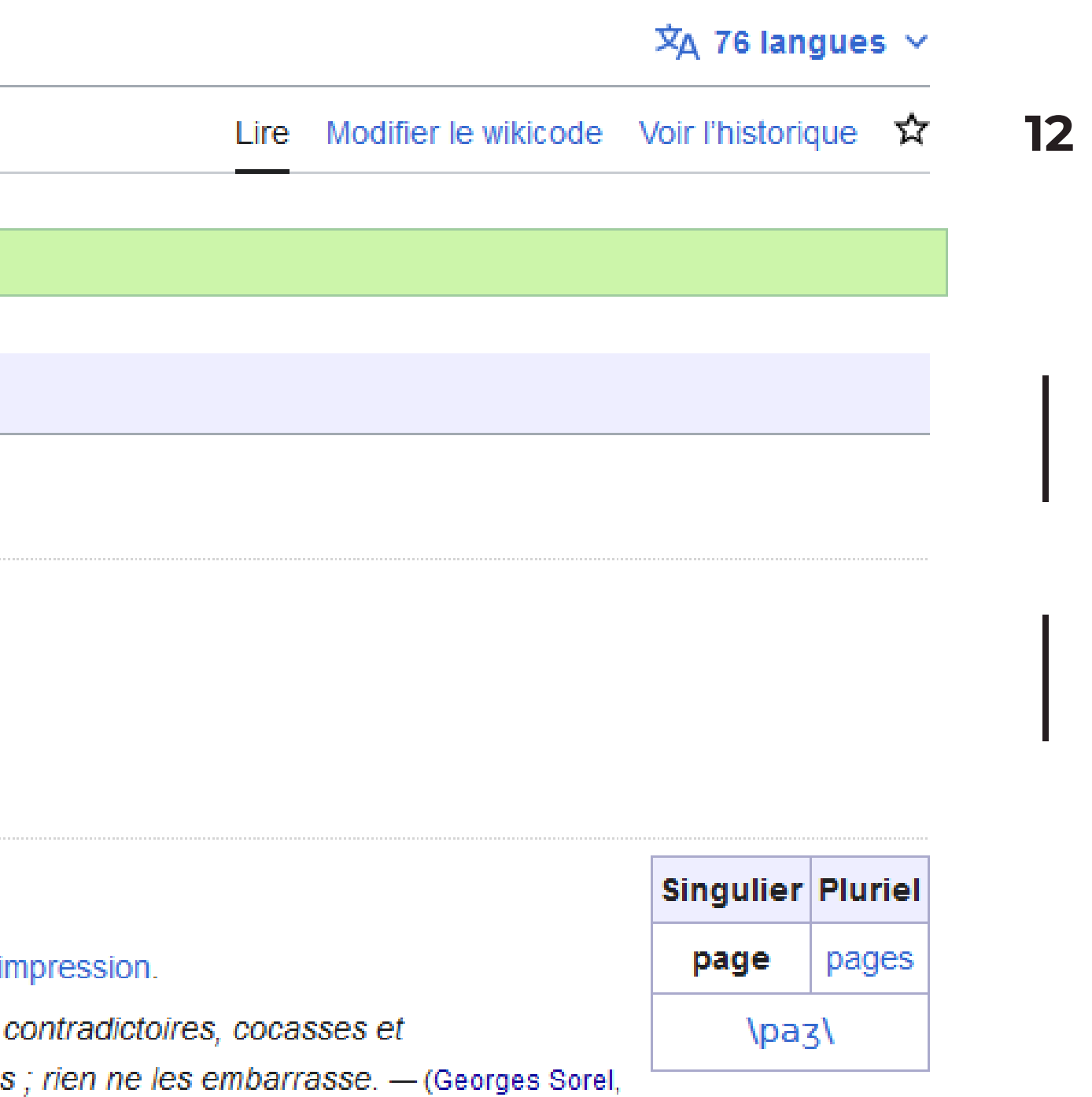

# **Que voyez-vous sur une page ?**

- **Titre de l'entrée**
- **Informations grammaticales principales et secondaires**
- **Définitions**
- **Exemples**
- **Informations sur l'usage**
- **Illustrations**
- **Contenu supplémentaire (ex : prononciation)**

.

**• Traductions** 

# **Que voyez-vous sur le côté des pages ? <sup>14</sup>**

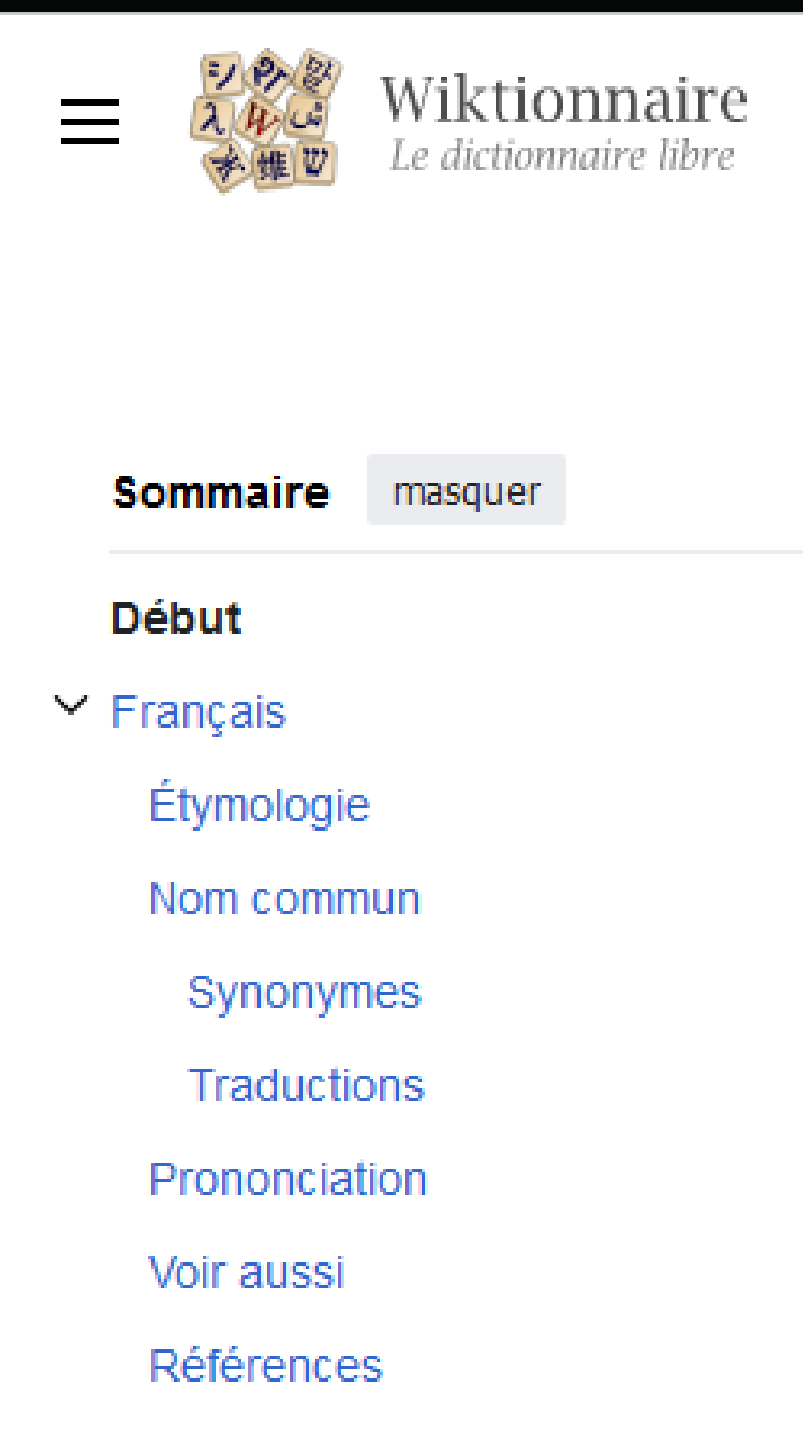

Apparaît en évidence (menu gauche) si vous n'êtes pas connectés

Reprend les informations principales des entrées

#### <u>Σ</u> **o d i f i e r le v** 5 **o n t e n** تم <del>د</del> **d** := **u N iktionnaire**

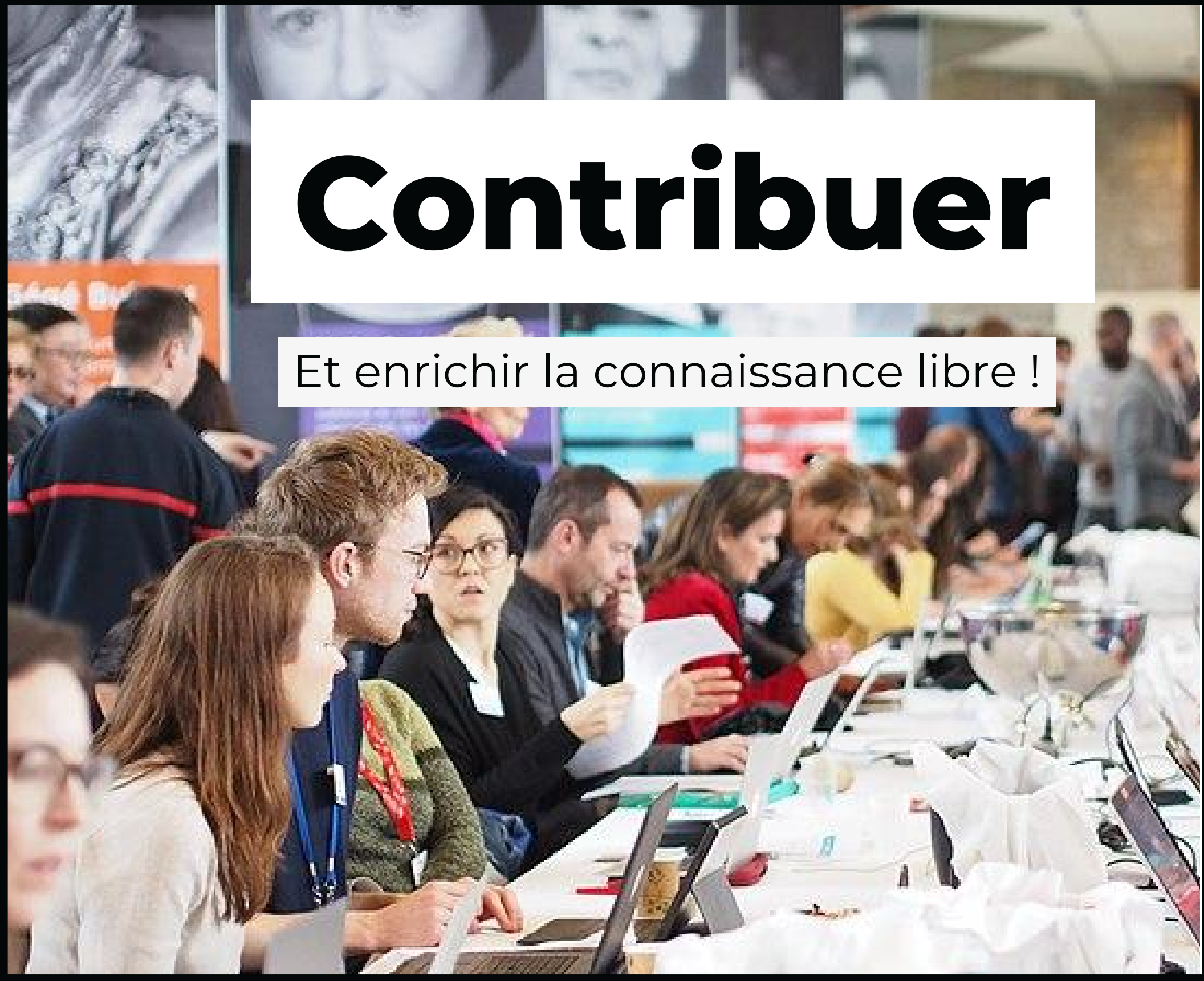

Ph. Wikinade, C.C. by S.A. 4.0.

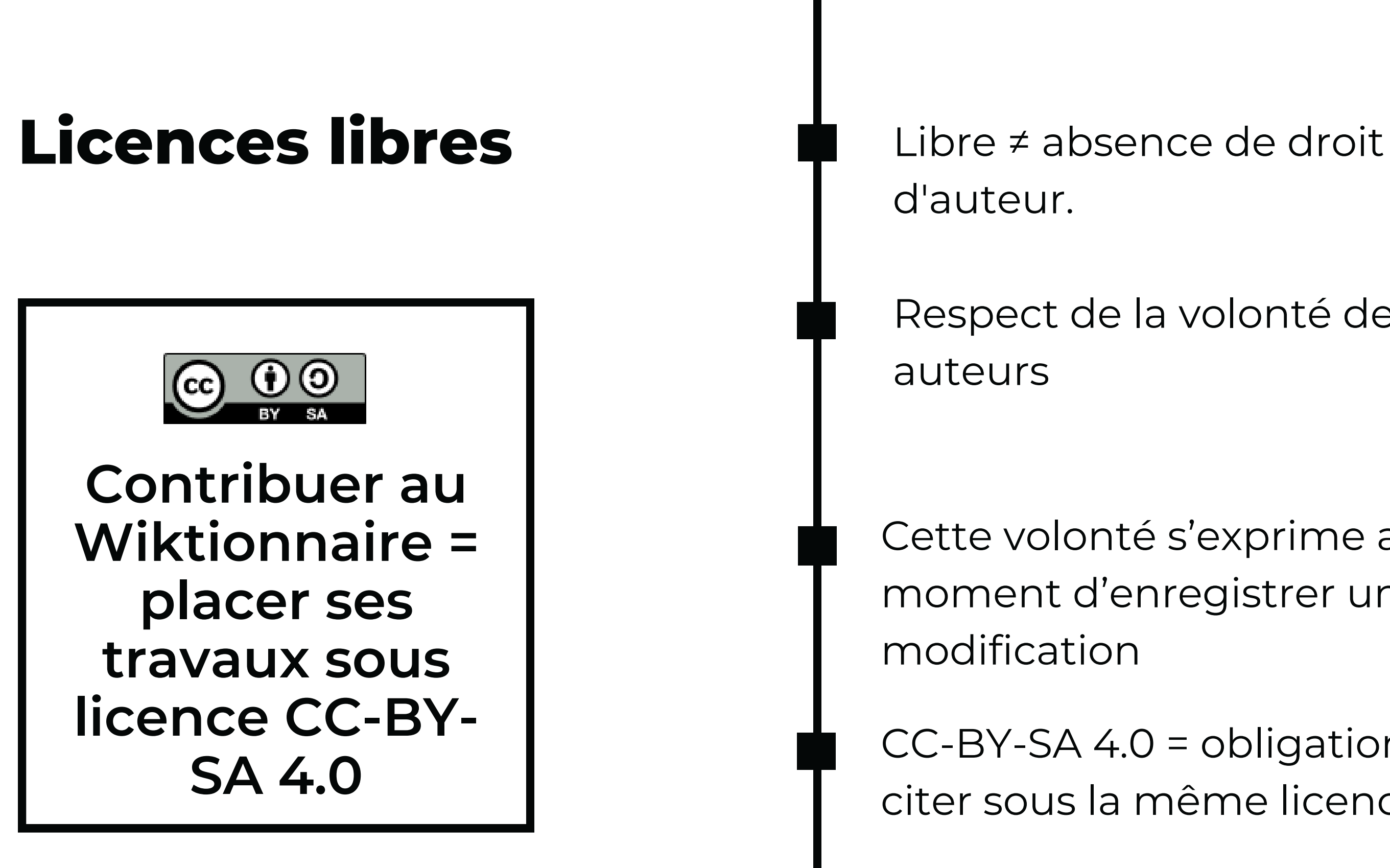

- 
- Respect de la volonté des

- Cette volonté s'exprime au moment d'enregistrer une
- CC-BY-SA 4.0 = obligation de reciter sous la même licence.

# **Contribuer sans compte (adresse IP)**

#### **Avantages**

- Simplicité
- Sentiment de liberté
- Ne pas renseigner d'identité

### **Inconvénients**

- Outillage de contribution restreint
	- (perte d'historique, aucun suivi des
- - entrées, menu non-adapté)
- Communication difficile (pas de page personnelle)
- Contributions plus suspectée d'être une dégradation
- Risque de blocage de l'adresse IP si partagée et utilisée pour dégrader le Wiktionnaire (ex : établissement scolaire)

**IP = adresse de l'ordinateur / du téléphone portable**

Cliquer sur ce lien (en haut et à droite de l'interface)

# **Créer un compte en trois étapes**

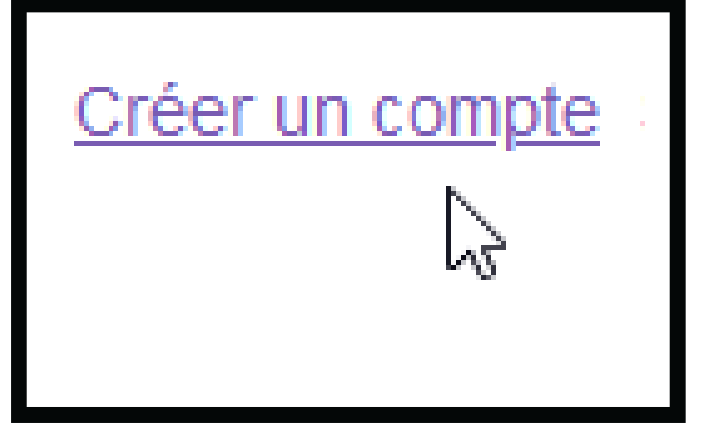

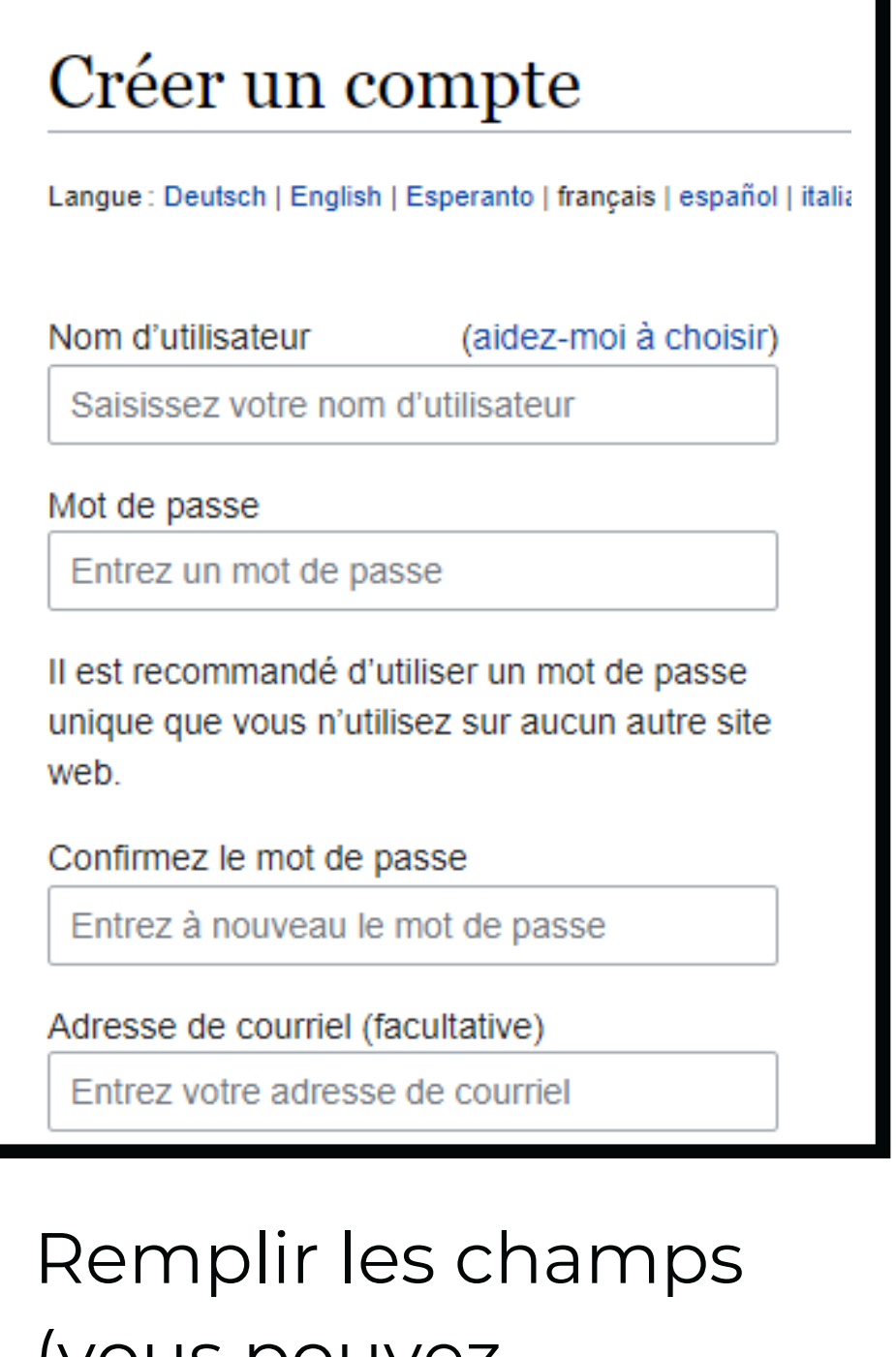

(vous pouvez changer la langue)

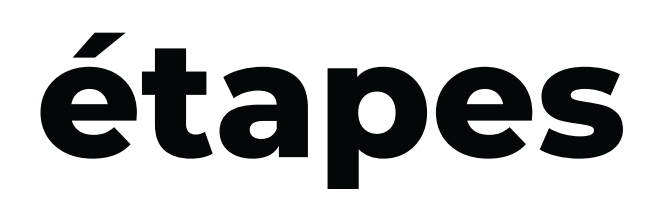

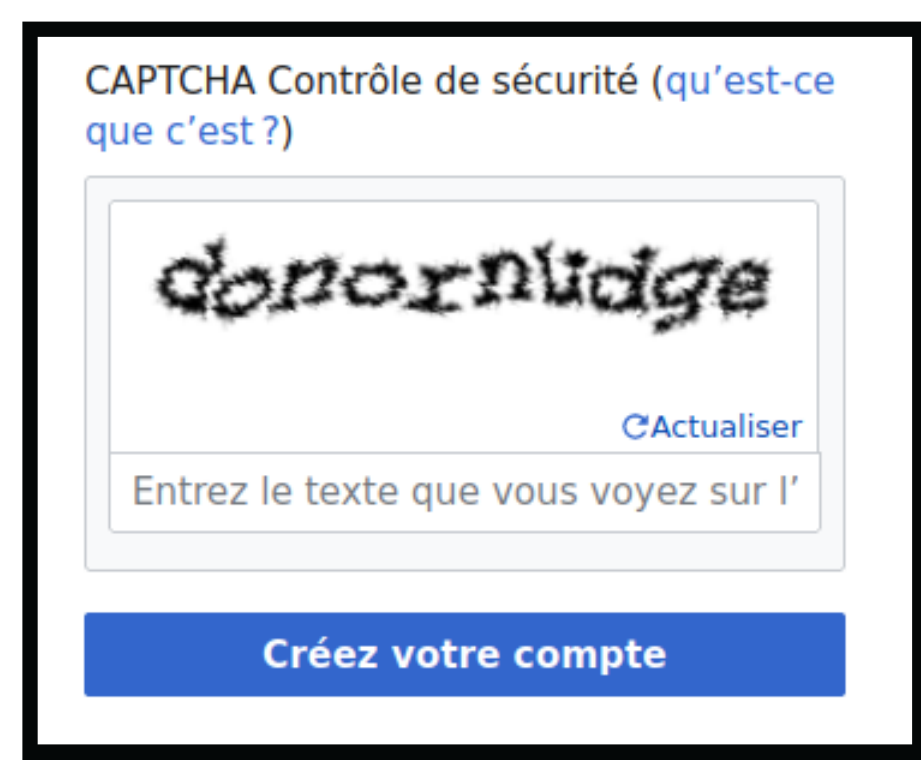

#### Remplir le CAPTCHA et... votre compte est créé

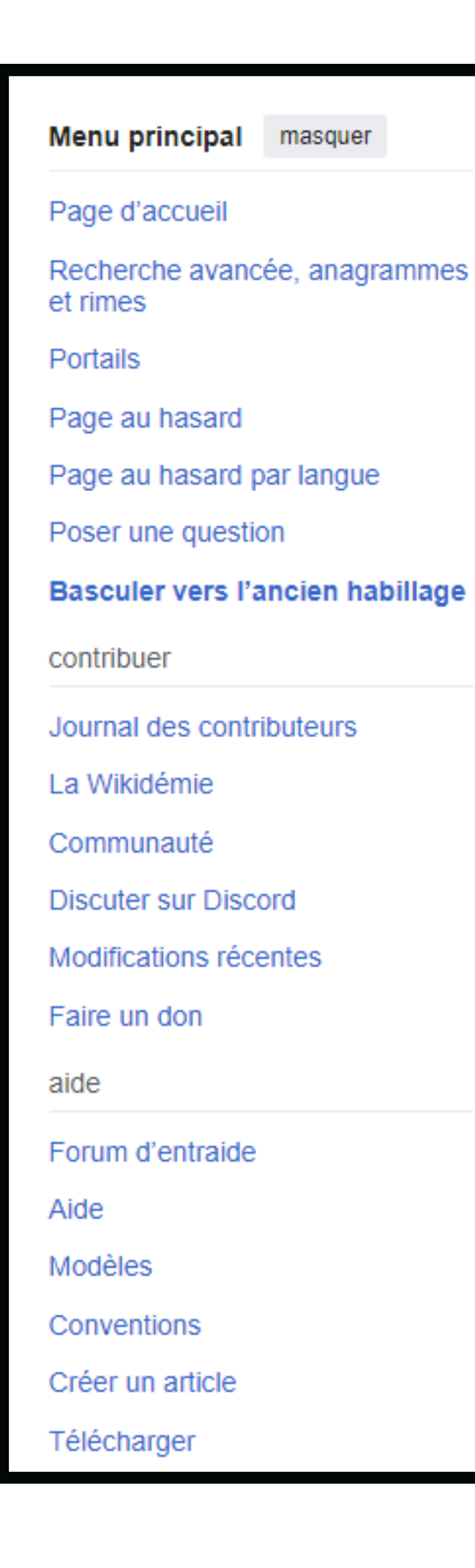

# **Nouveaux menus!**

Outils masquer Actions Renommer Général Pages liées Menu principal Suivi des pages liées Téléverser un fichier (dont menu pour Pages spéciales Lien permanent contribuer) Outils Informations sur la page Citer cette page Download QR code Imprimer / exporter

> Créer un livre Télécharger comme PDF Version imprimable

- 
- 
- 
- 
- 
- 
- Obtenir l'URL raccourcie
	-
	-
	-
	-
	-

#### Préférences

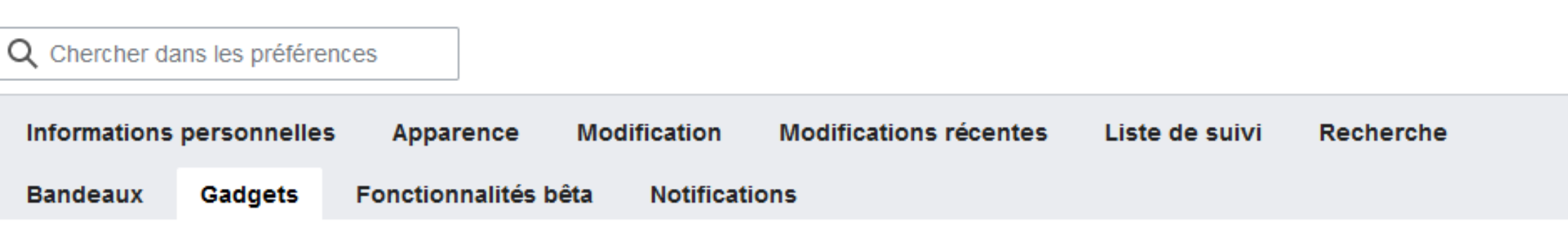

Ci-dessous apparaît une liste de gadgets que vous pouvez activer pour votre compte. Ils font appel à JavaScript, lequel doit donc être activé pour votre navigateur Web pour qu'ils fonctionnent.

Notez que ces gadgets ne font pas partie du logiciel MediaWiki, ils sont généralement développés et maintenus par les contributeurs du Wiktionnaire. Les administrateurs peuvent modifier les gadgets disponibles en utilisant les définitions et les descriptions. Toute suggestion d'amélioration est la bienvenue sur les demandes aux administrateurs.

#### Affichage personnalisé

- √ Sommaire développable : Modifie la table des matière pour qu'elle ne montre par défaut que les titres de niveau 1 (afin de ne pas trop encombrer l'écran) mais dont les niveaux de profondeur supérieure sont développables en cliquant sur un bouton [+].
	- Citations cachées : Masque les exemples. Il est ensuite possible de les afficher un par un, ou tous d'un coup via la barre de gauche.

Cache-boites : Replie toutes les boites déroulantes présentes dans les entrées.

Fièche vers le haut : Ajoute une flèche pour remonter en haut de la page à côté de chaque titre. (illustration)

Afficher l'ancre du titre : Ajoute à côté de chaque titre de section un lien affichant, par le biais d'un formulaire, l'URL ou le code wiki permettant d'accéder directement à la section concernée.

X-SAMPA : Affiche les prononciations en X-SAMPA plutôt qu'en API.

Popups de navigation : Quand la souris survole un lien interne, affiche une petite fenêtre avec le contenu de la page cible.

Onglet purge : ajoute un onglet permettant de purger le cache d'une page. (illustration)

Filtrer traductions : permet d'afficher uniquement les traductions dans les langues désirées. (page d'aide)

Surligner les liens avec section de langue manquante : Surligne tous les liens pointant vers une section de

#### **Personnaliser** 20

**O** Aide

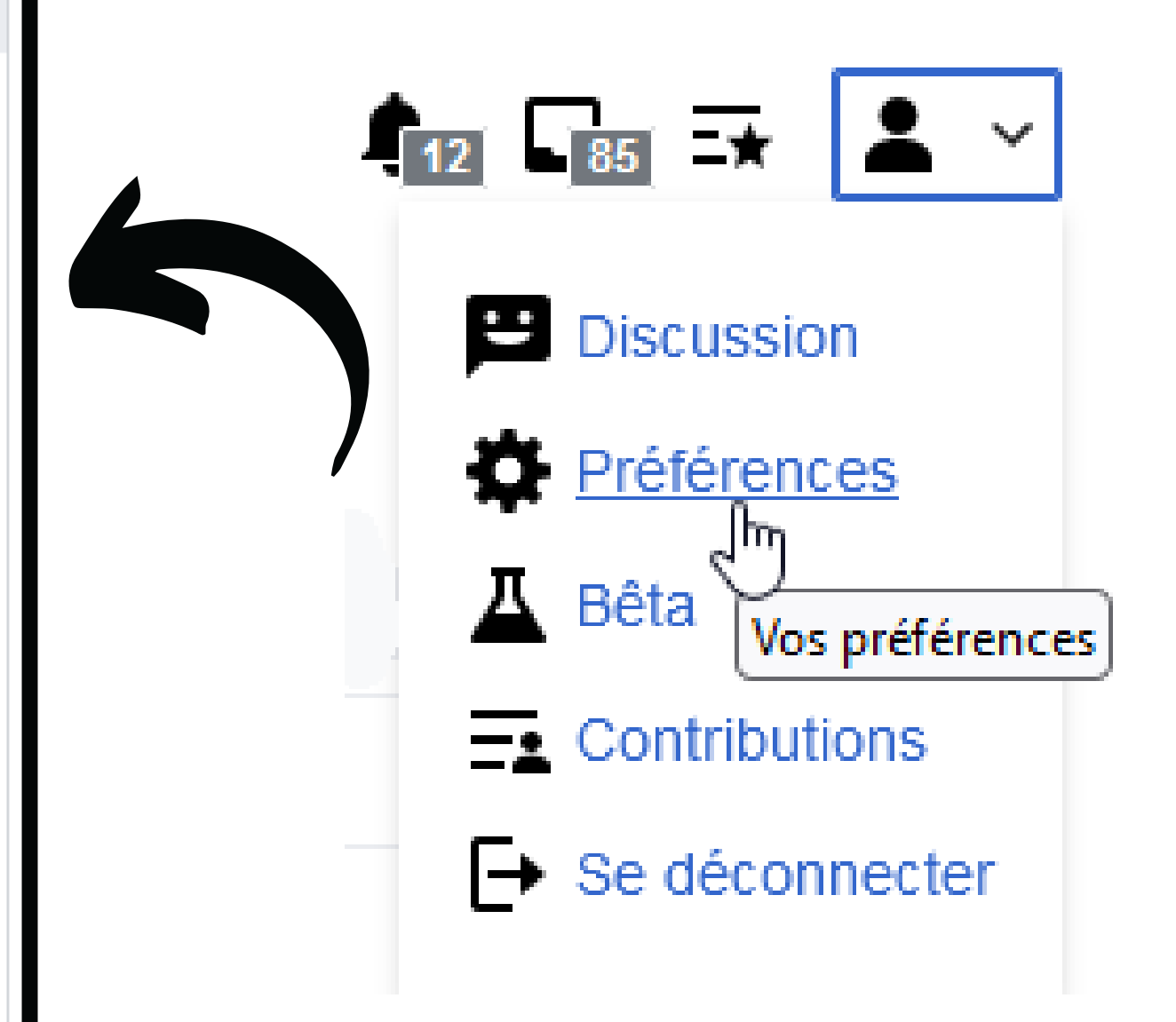

#### **Modifier**

des entrées et modèles du Wiktionnaire, sans risquer de dégrader une entrée déjà existante.

# **Utiliser le bac à sable [https://fr.wiktionary.org/wiki/Wiktionnaire:Bac\\_%C3%A0\\_sable](https://fr.wiktionary.org/wiki/Wiktionnaire:Bac_%C3%A0_sable)**

**19**

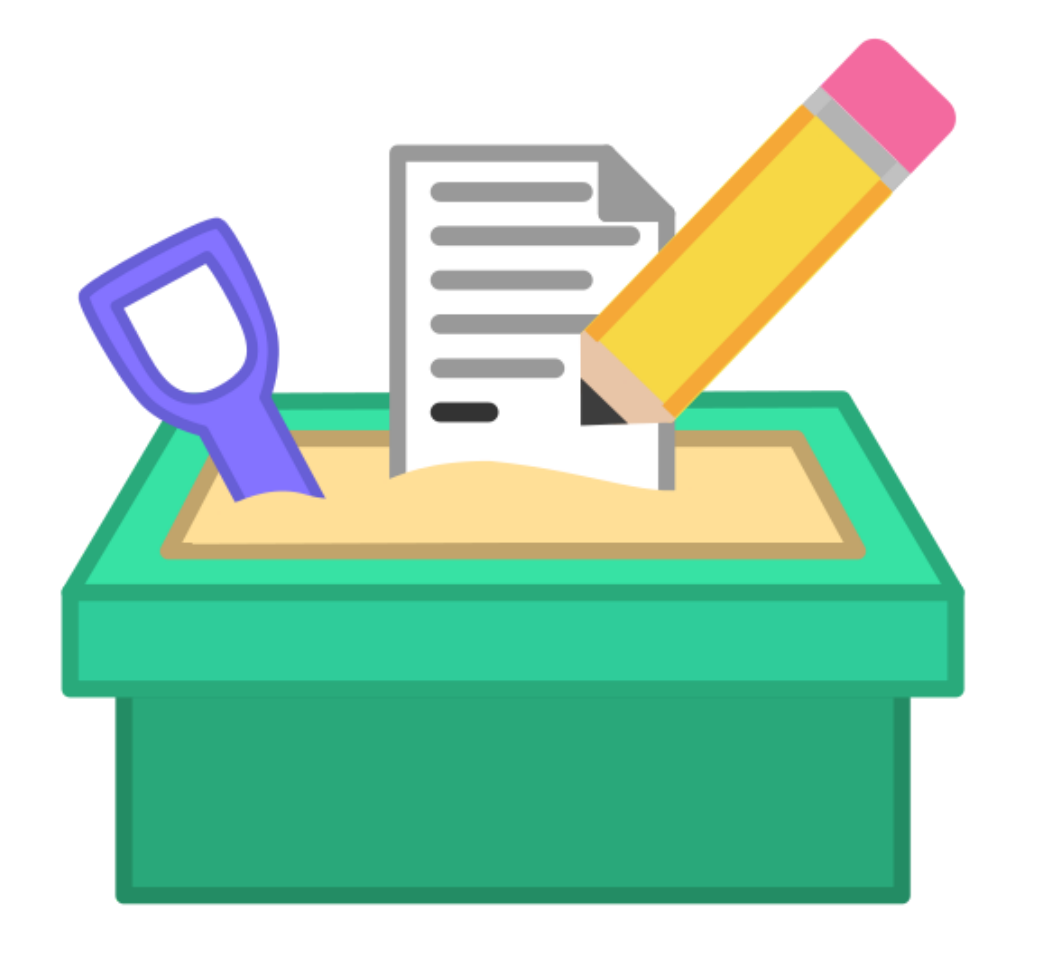

#### **Pas tous et toutes en même temps !**

Bac à sable peu usité par la communauté wiktionnariste + risque de conflits de version

**Cette source prouve un usage du mot "synchronicité"**

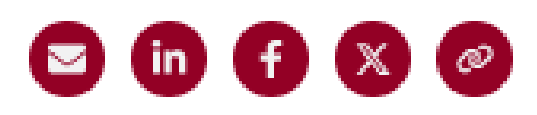

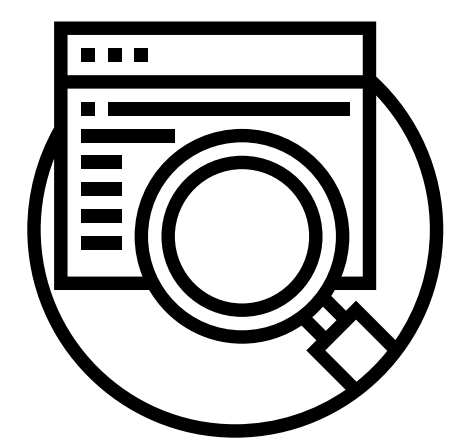

# **Chercher des sources**

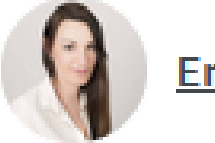

**Emilie Veillon** 

Publié le 28 juillet 2019 à 09:37. / Modifié le 10 juin 2023 à 15:26.

Les discours vulgarisés du rayon développement personnel des librairies incitent les gens à voir des signes partout. Le concept de la synchronicité est devenu un prêt-à-porter, une méthode que l'on vous vend plutôt qu'un questionnement sur le sens. C'est en réaction à ce phénomène que j'ai écrit Les hasards nécessaires, en cherchant à rester proche de Carl Gustav Jung, qui le premier a mis en lumière l'existence de la synchronicité.

# Pourquoi des exemples d'usages ?

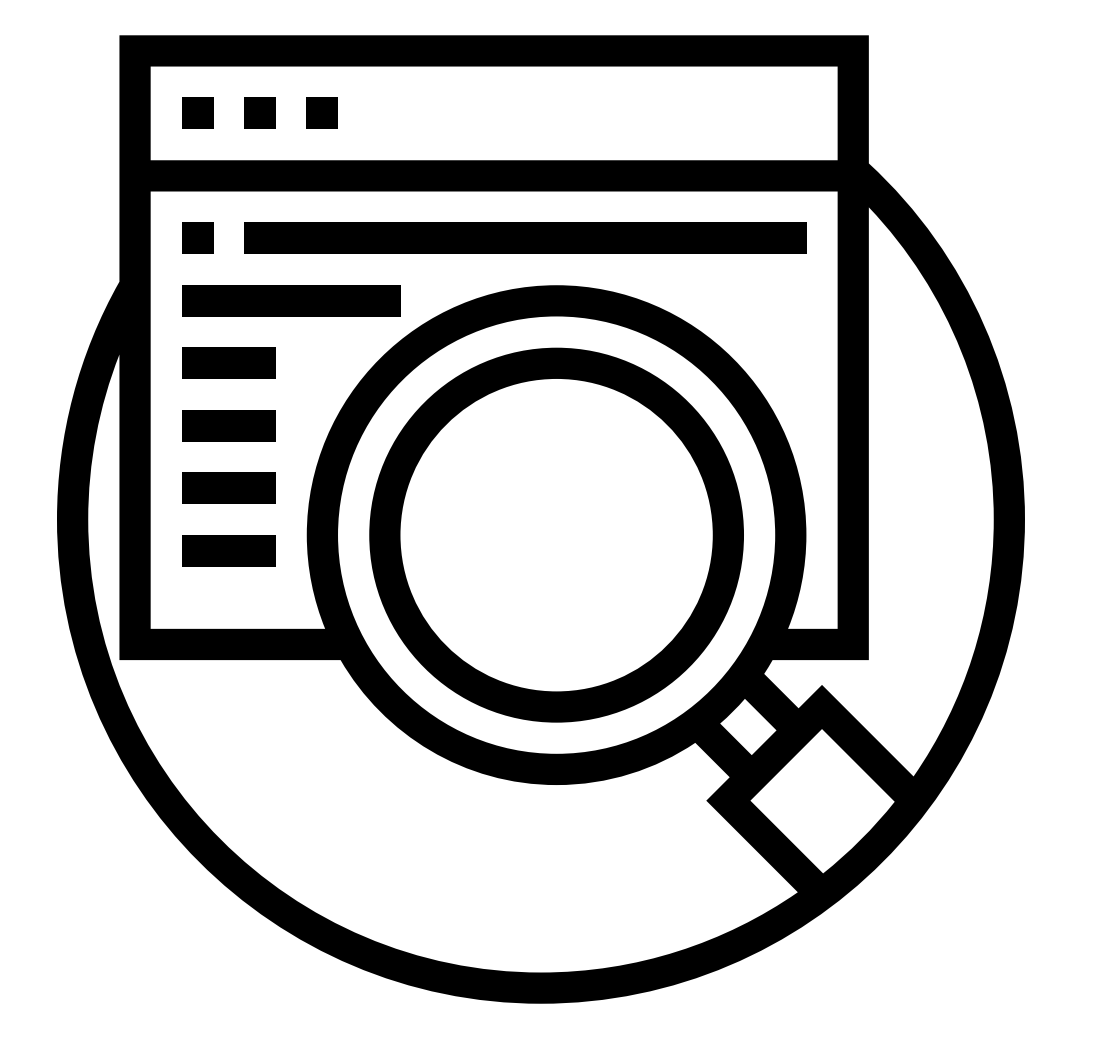

#### Garantir un usage

Chaque exemple d'usage devrait s'appuyer sur une source

Montrer la diversité des usages ... en remettant les mots et expressions dans différents contextes, à différentes époques

#### Permettre de comprendre le sens

... et ainsi participer à la transmission de connaissances

Utiliser le modèle {{exemple}}

# **Ajouter un usage et une source à une entrée**

- Ajouter un exemple
- **1 : Cliquer sur « ajouter un exemple »**

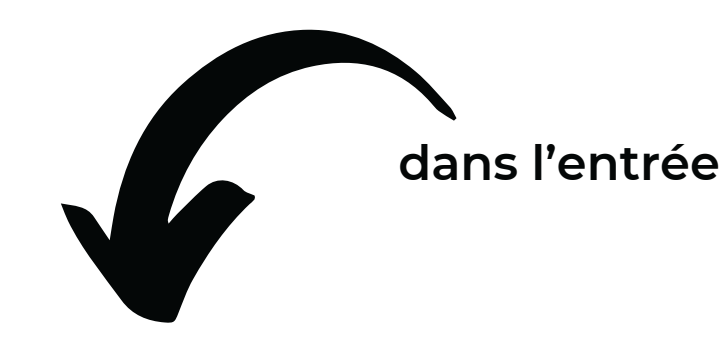

**2 : ajouter une courte citation et sa référence**

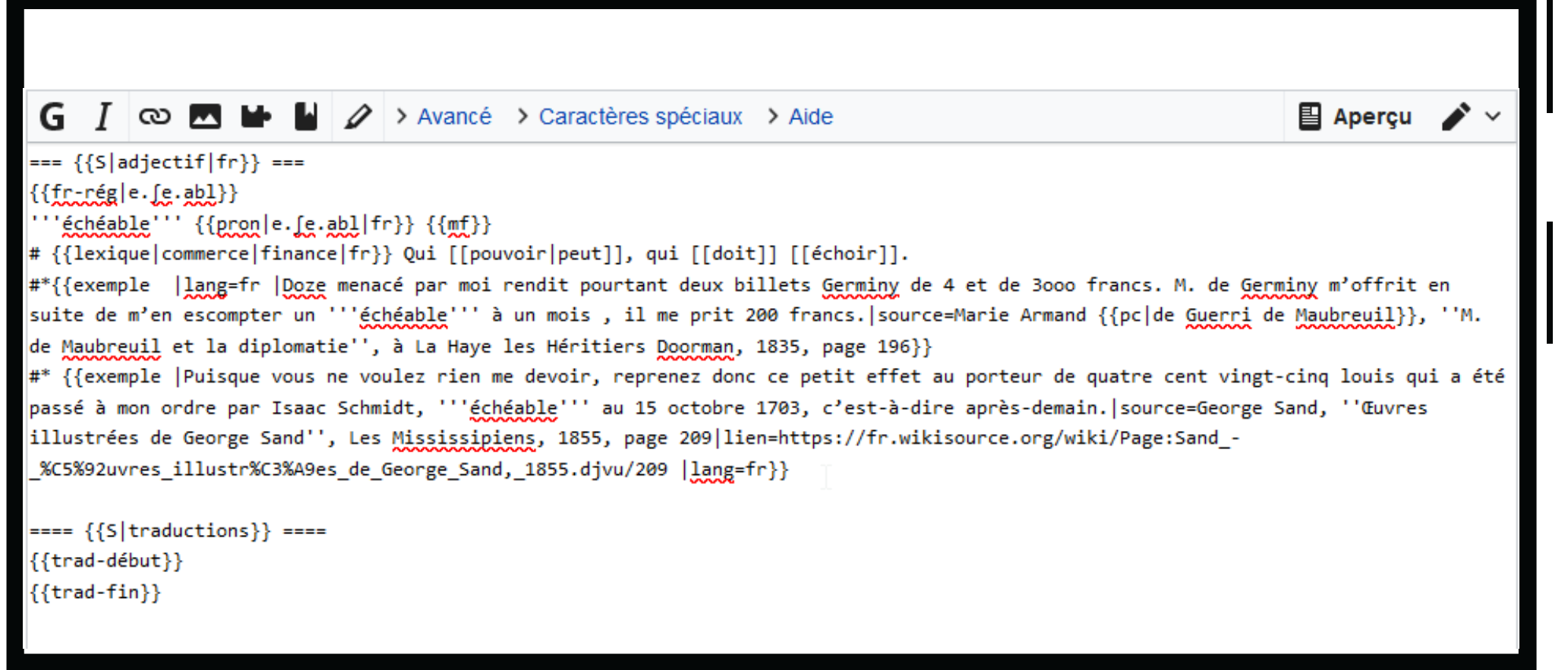

**3 : relire en cliquant sur « prévisualiser », puis cliquer sur « publier les modifications »**

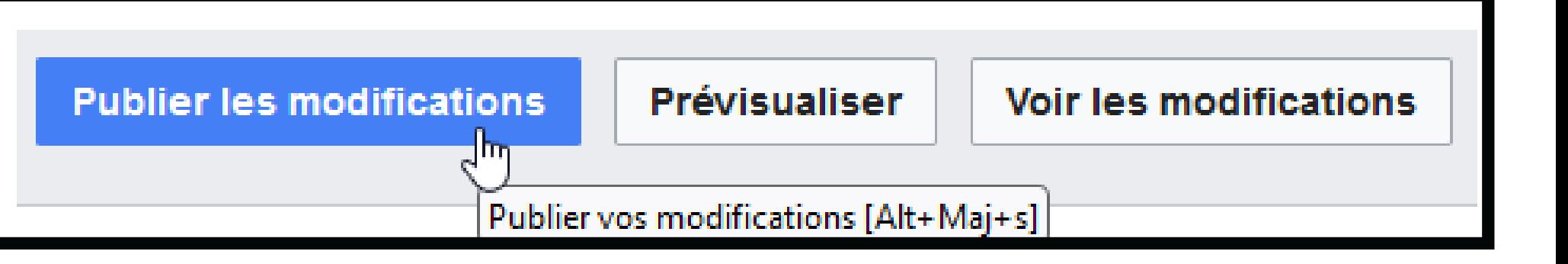

# **Renseigner ses ajouts avant de les publier**

**24**

**Suivez les étapes**

3 : Publier

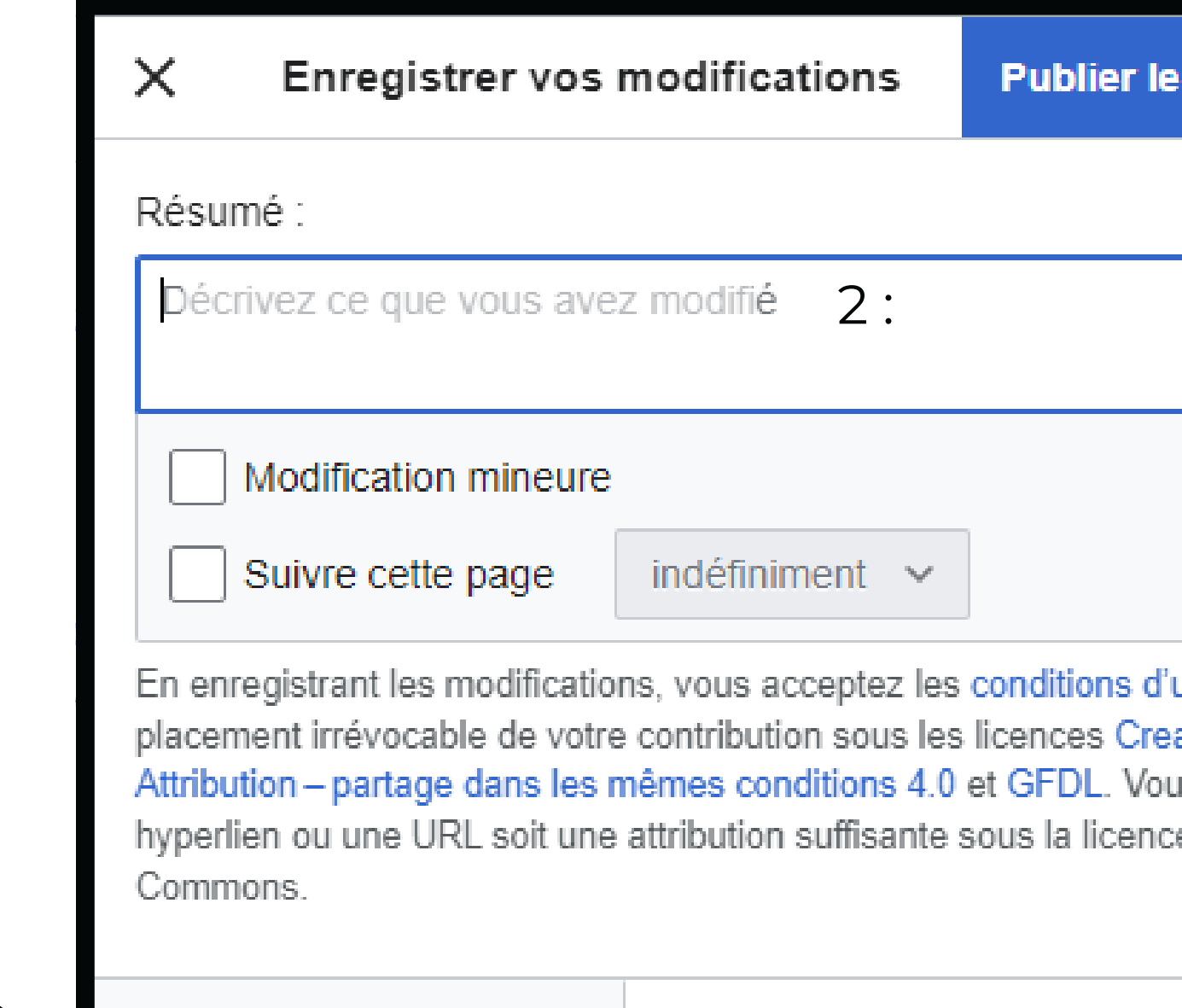

1 : Relire

**Relire vos modifications** 

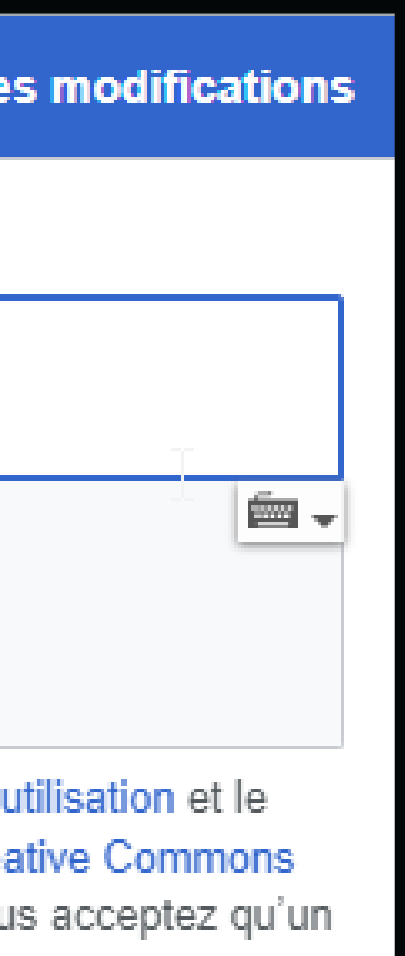

e Creative

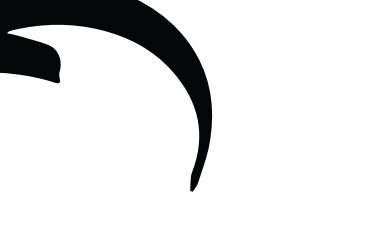

# **Ajouter une illustration (1/2)**

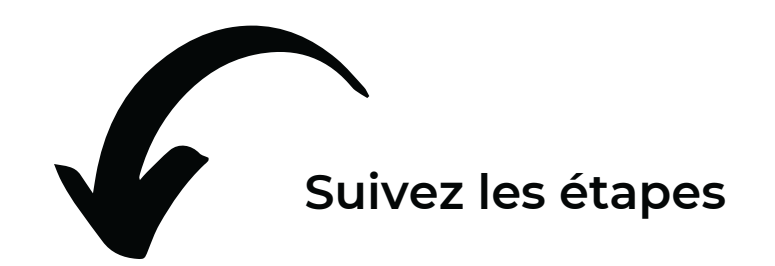

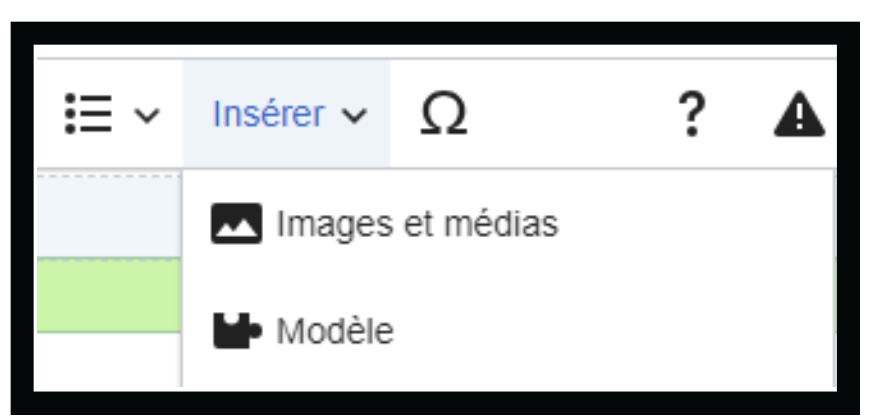

#### 3 : Choisir l'image la plus représentative parmi les possibilités proposées

2 : Recherche Commons

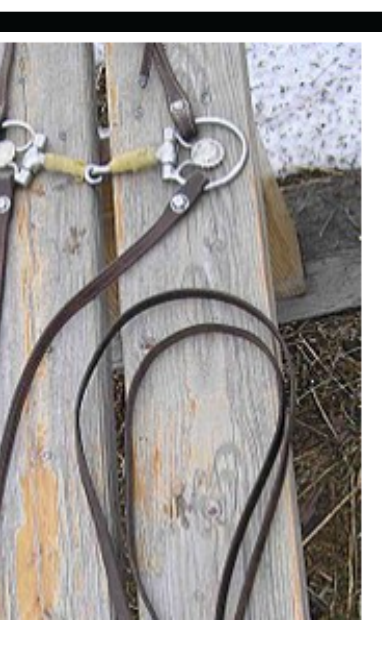

#### SplitReins

A set of western-style split reins, attached to a snaffle bit

 $\geq$ 

- $\blacksquare$  945 x 2091px · JPG
- Public domain
- Auteur: Montanabw
- Travail personnel
- Importé par Montanabw
- Téléversé : il v a 17 ans
- Créé : 2007-02-04
- (i) Davantage d'informations

1 : Cliquer sur « Insérer », puis « Images et médias »

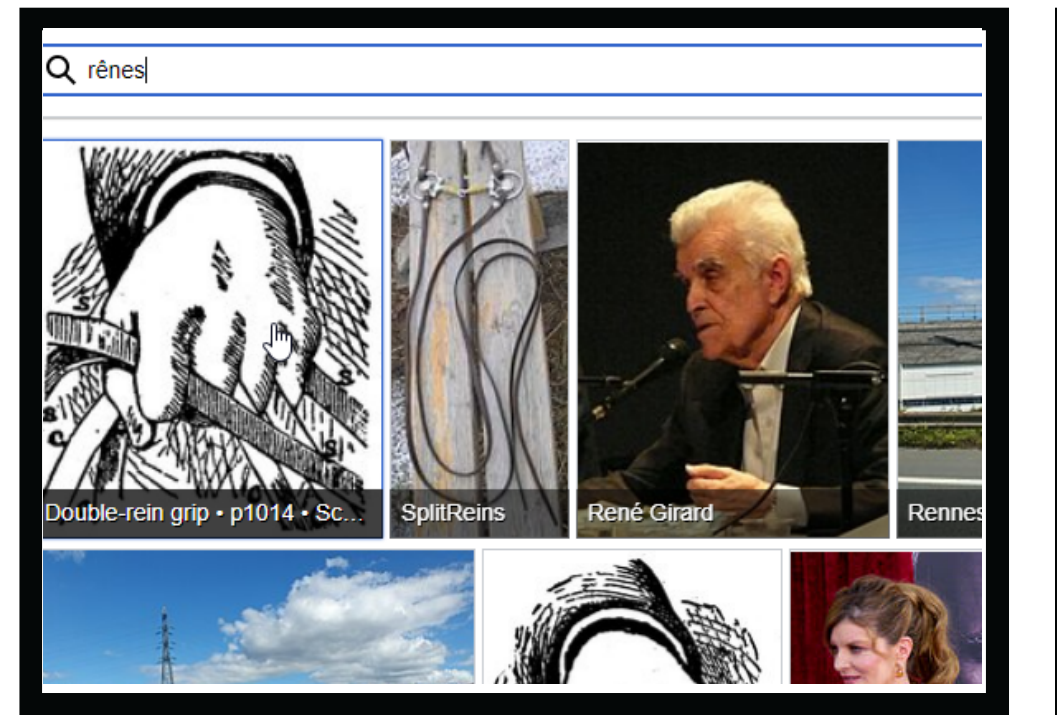

# **Ajouter une illustration (2/2)**

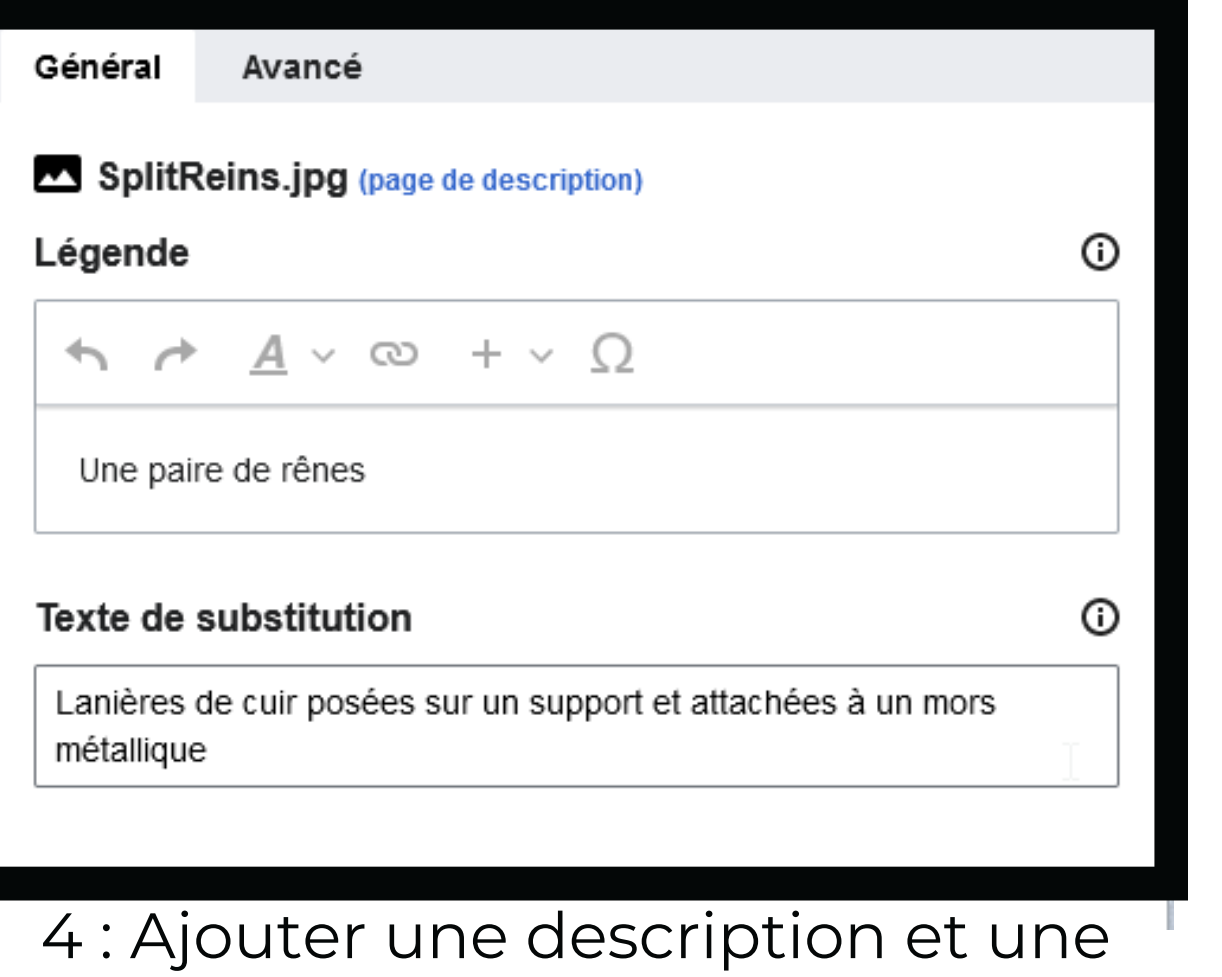

#### rêne \BED\ féminin

- 
- Lebègue & Cie à Bruxelles & Dumaine à Paris, 1865, page 242)
- géographique de la région parcourue, Paris : Ernest Leroux, 1904, page 36)
- · (Sens figuré) Objet évoquant l'aspect d'une rêne.
- page 44)
- Marocaines, Rabat: Les éditions de la porte, 1947, page 61)
- · Quitter les rênes du gouvernement et les remettre en d'autres mains.
- du service après la publication du noyau Linux 4.19, Silicon.fr, 23 octobre 2018 -> lire en ligne)

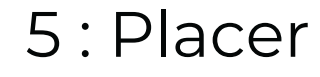

légende

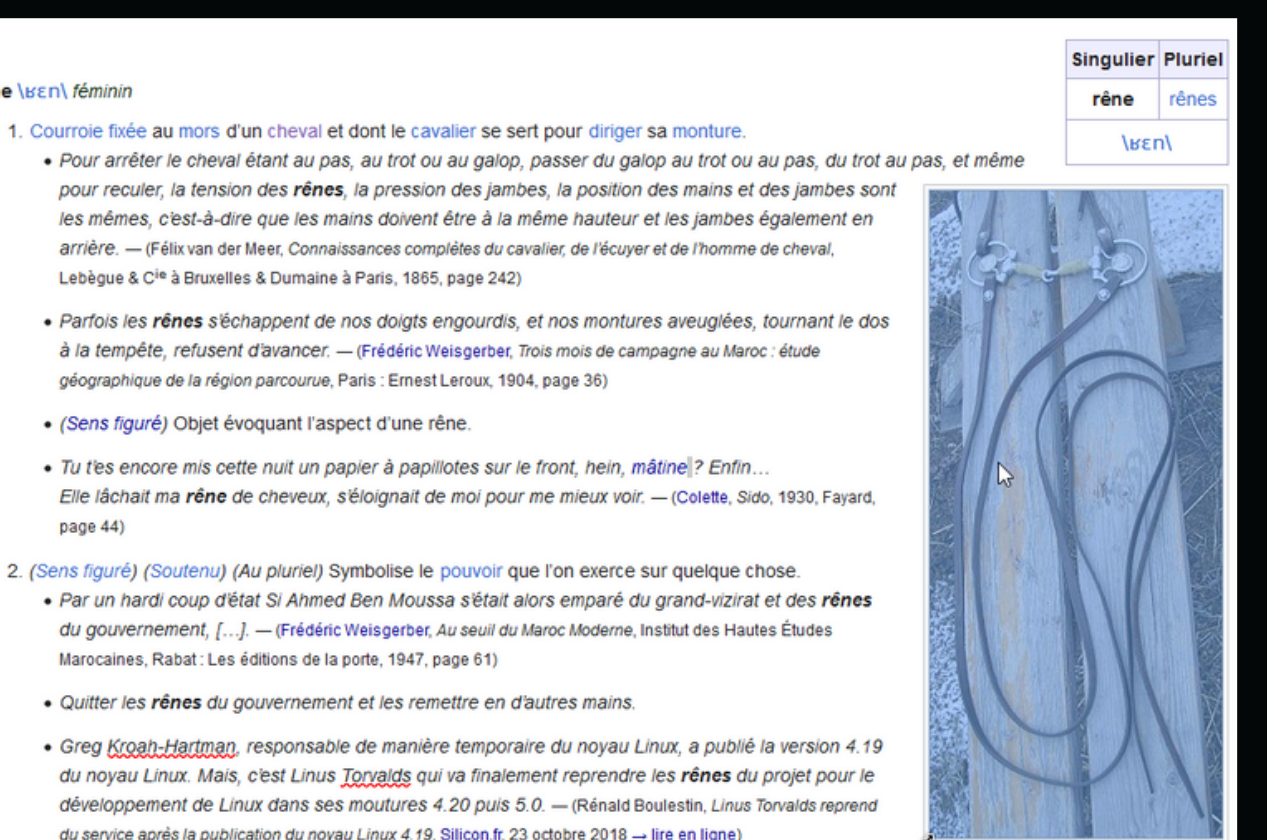

ne paire de rêne

#### 5 : Placer l'image au bon endroit

# **Ajouter une prononciation : Lingua Libre (outil externe)**

**Enregistrer la prononciation d'un mot**

Avec votre accent régional, ou dans une autre langue

## **Un bot l'ajoute automatiquement au Wiktionnaire**

Préserve la diversité des modes d'expression oraux

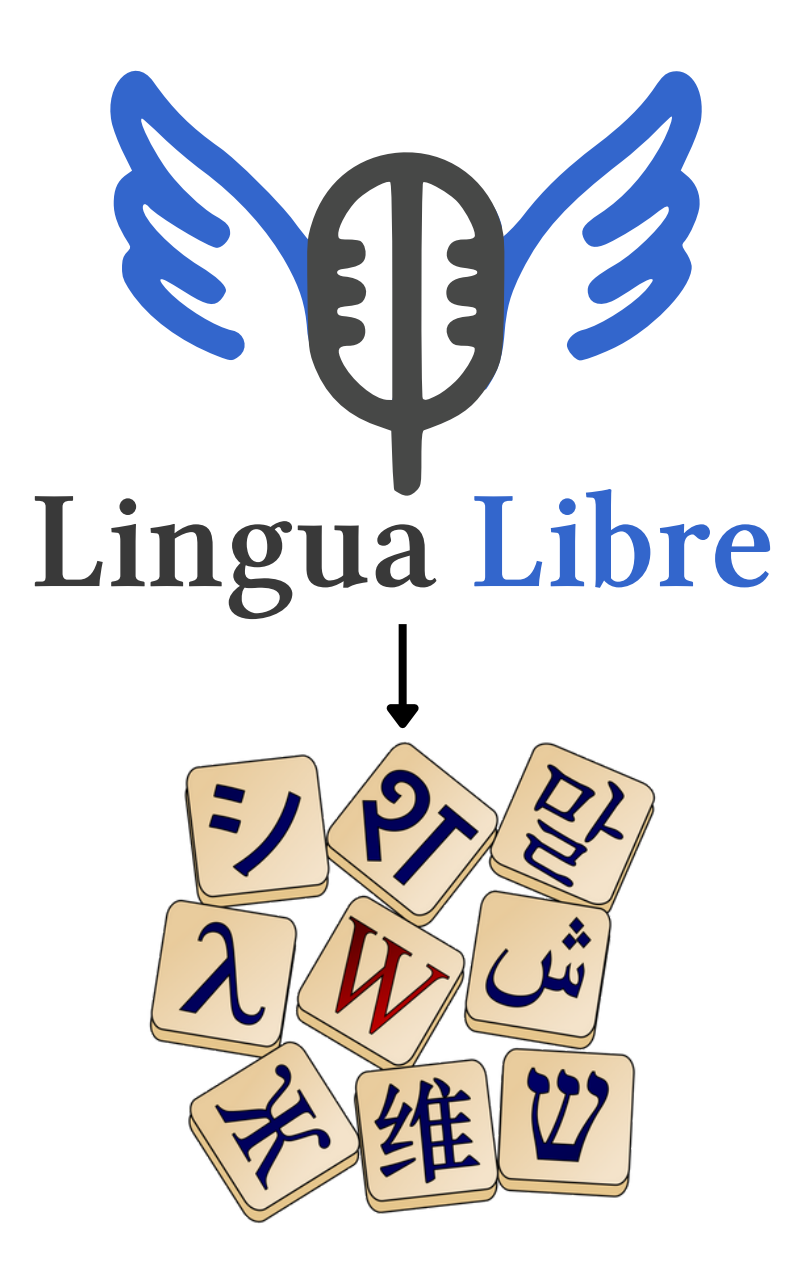

# **M <sup>29</sup> odèles et structure**

#### **Modèle ?**

contenu inséré dans plusieurs pages, identique ou avec une partie variable indiquée après son nom.

### **Pourquoi faire ?**

Mise en forme, structuration, mise en page.

#### **Exemples de modèles**

.{{S}} pour les sections de pages ; {{exemple}} pour les exemples d'usages, etc.

**[https://fr.wiktionary.org/wiki/Wiktionnaire:Structure\\_des\\_pages](https://fr.wiktionary.org/wiki/Wiktionnaire:Structure_des_pages)**

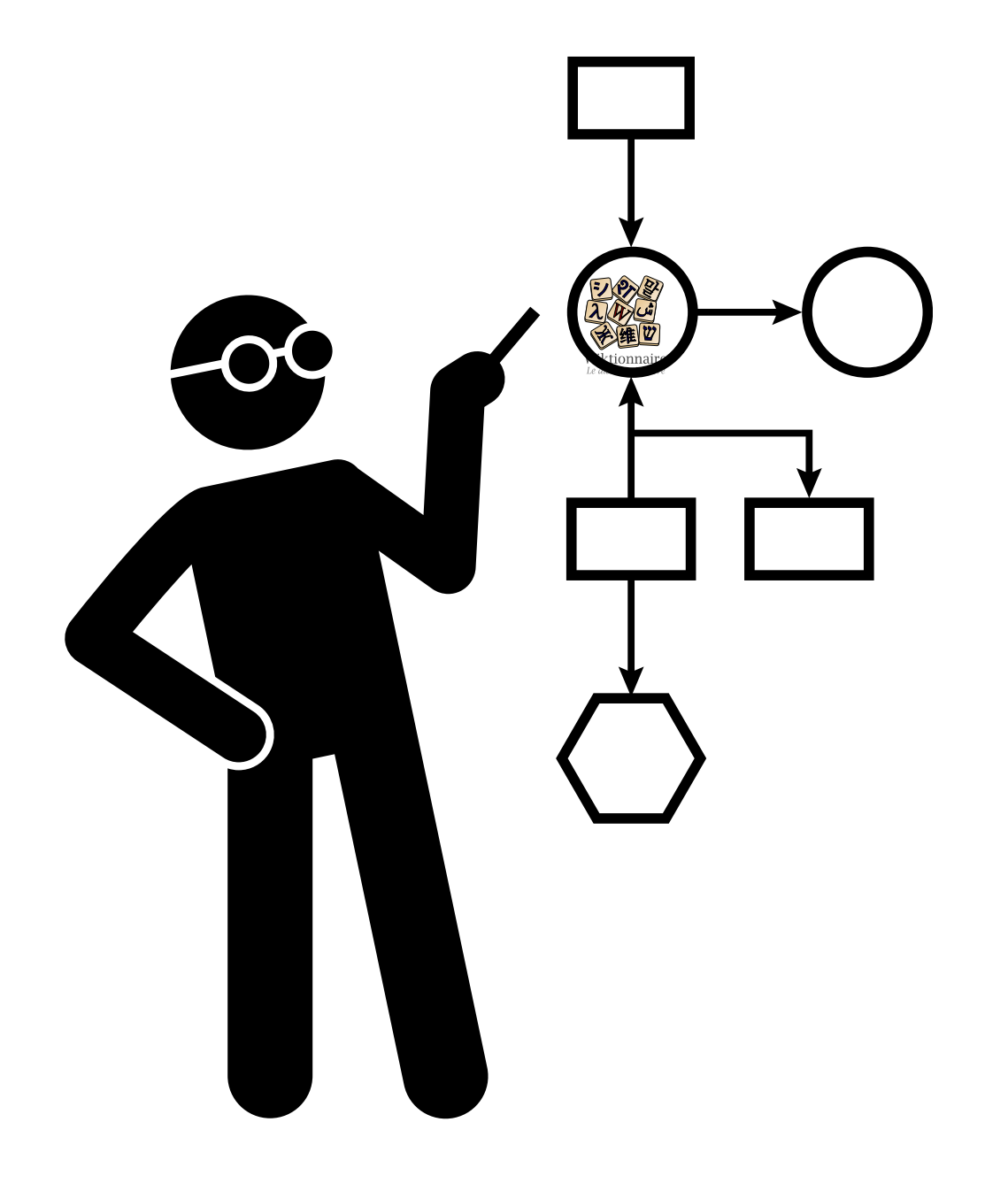

# **Admissibilité des entrées**

#### **Pas de mots inventés**

Toute nouvelle entrée sur le Wiktionnaire doit reposer sur des preuves d'usage

## **Tout ce qui est déjà dans un dictionnaire**

... mais sans copier-coller la définition donnée par un dictionnaire sous droits d'auteurs.

## **Pas d'inventions d'auteurs (sauf très connus)**

Si un mot inventé est devenu très connu, vous trouverez des preuves d'usage (ex : supercalifragilisticexpialidocious)

#### **Pas d'idée ?**

Consultez Wiktionnaire:Collaboration de la semaine pour trouver des entrées à créer.

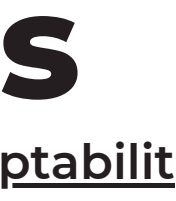

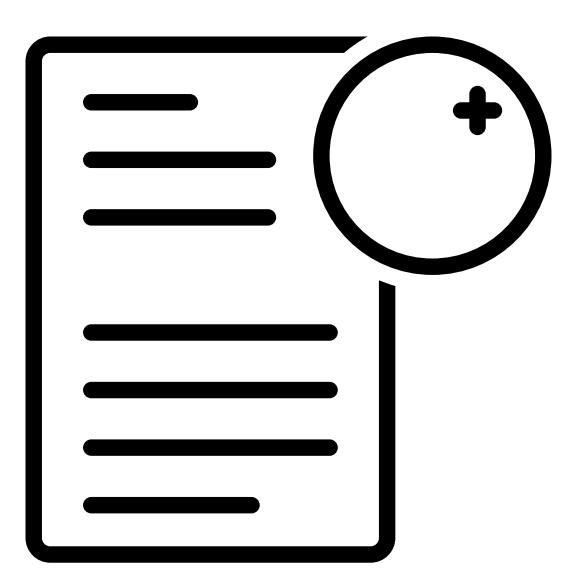

**[https://fr.wiktionary.org/wiki/Wiktionnaire:Crit%C3%A8res\\_d%E2%80%99acceptabilit](https://fr.wiktionary.org/wiki/Wiktionnaire:Crit%C3%A8res_d%E2%80%99acceptabilit%C3%A9_des_entr%C3%A9es)**

**[%C3%A9\\_des\\_entr%C3%A9es](https://fr.wiktionary.org/wiki/Wiktionnaire:Crit%C3%A8res_d%E2%80%99acceptabilit%C3%A9_des_entr%C3%A9es)**

# **Ajouter du contenu à une entrée**

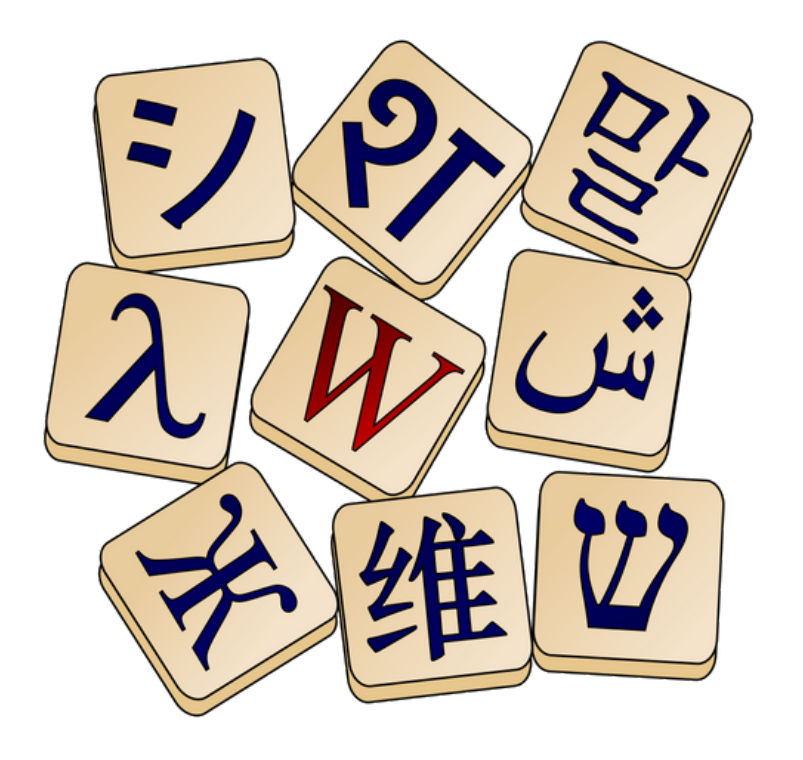

#### **Recherche d'usages**

Taper le mot / l'expression sur un moteur de recherche, dans la presse ou dans des livres

## **Recherche d'illustration**

Dans Wikimédia Commons, si pertinent

## **Recherche d'étymologie**

Demande l'accès à des sources spécialisées

# **C <sup>32</sup> réer une nouvelle entrée**

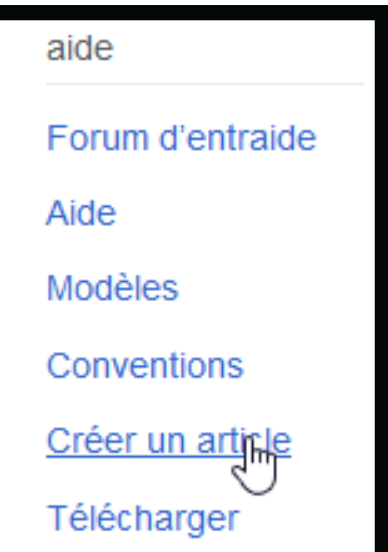

**1 : cliquer sur « créer un article » (menu gauche)**

**2 : choisir un patron (selon le type de mot ou d'expression)**

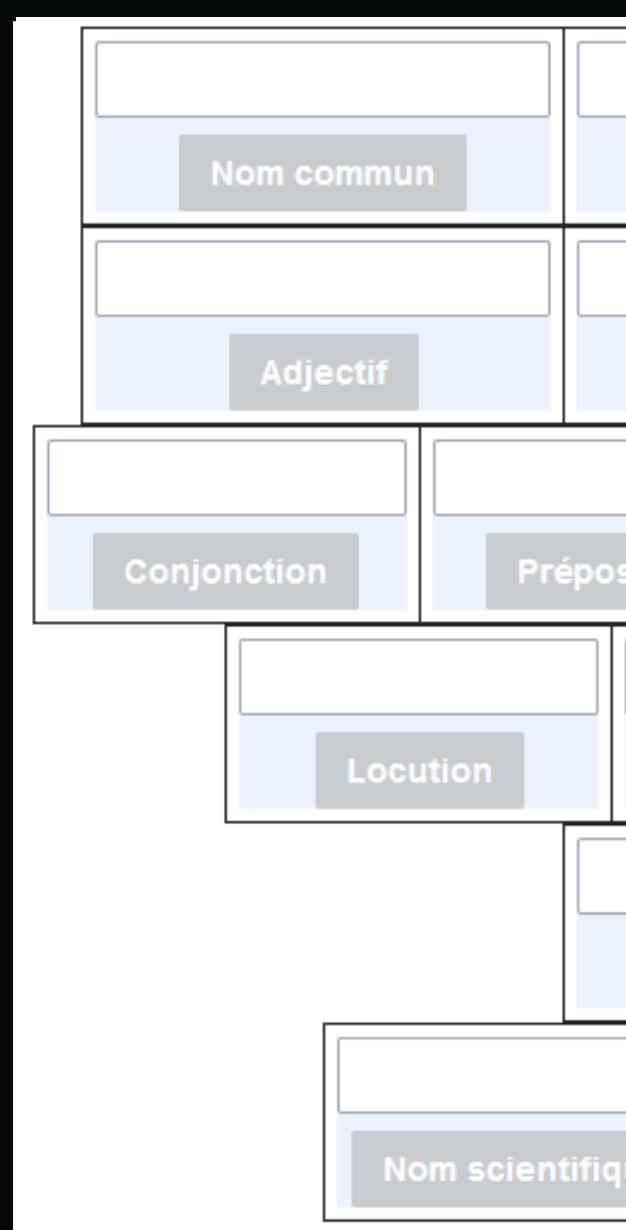

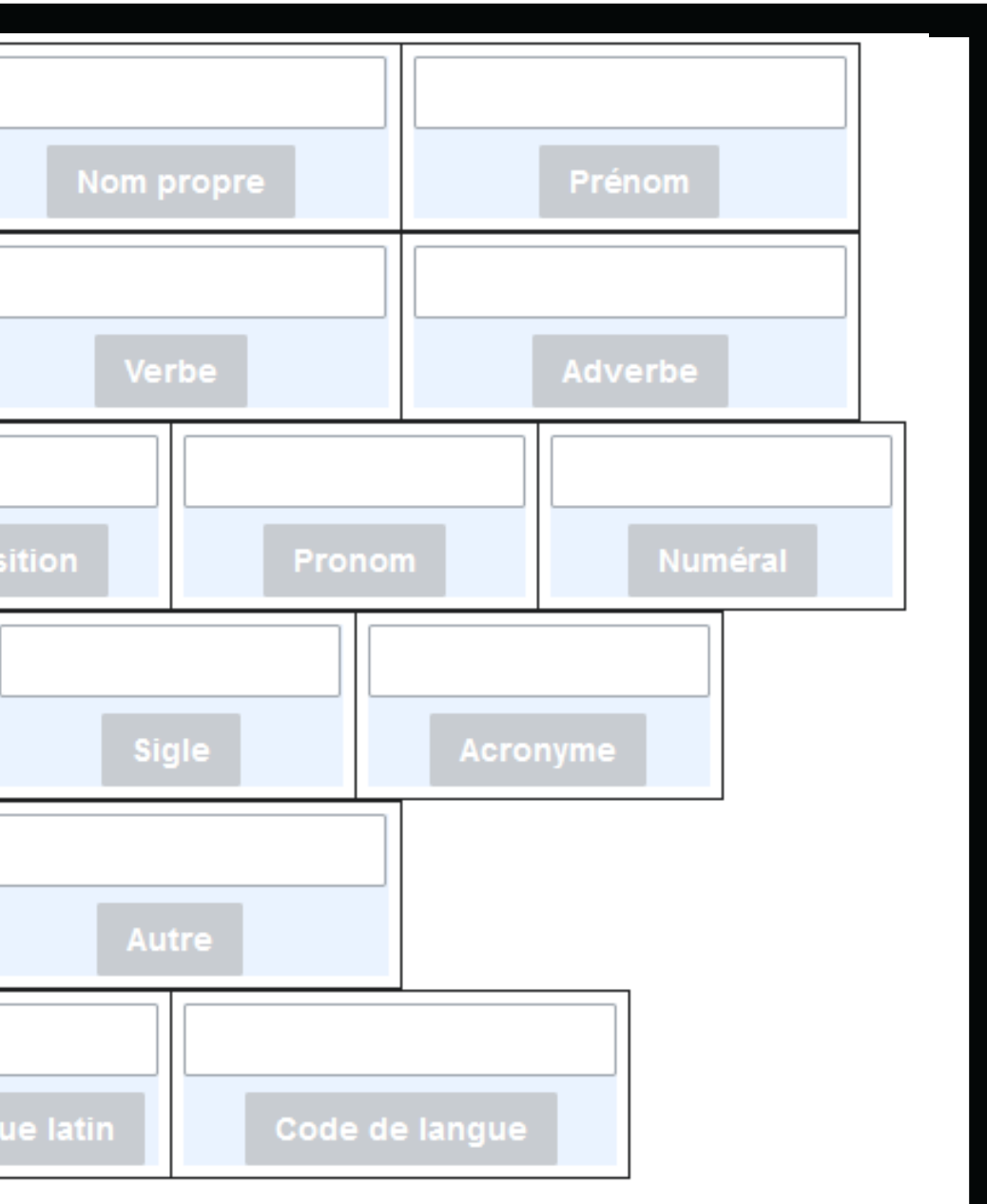

# du Wiktionnaire **Gestion du contenu du Wiktionnaire** Gestion du contenu

# **M a i n t e n a n c e**

Au cœur du Wiktionnaire

## **Rôles de confiance élus par la communauté** Après une candidature et un vote.

**Peuvent ?** Supprimer pages, bloquer comptes en écriture, protéger pages en écriture ; renommer comptes...

## **Rôles de confiance https://fr.wiktionary.org/wiki/Aide:Droits\_des\_groupes**

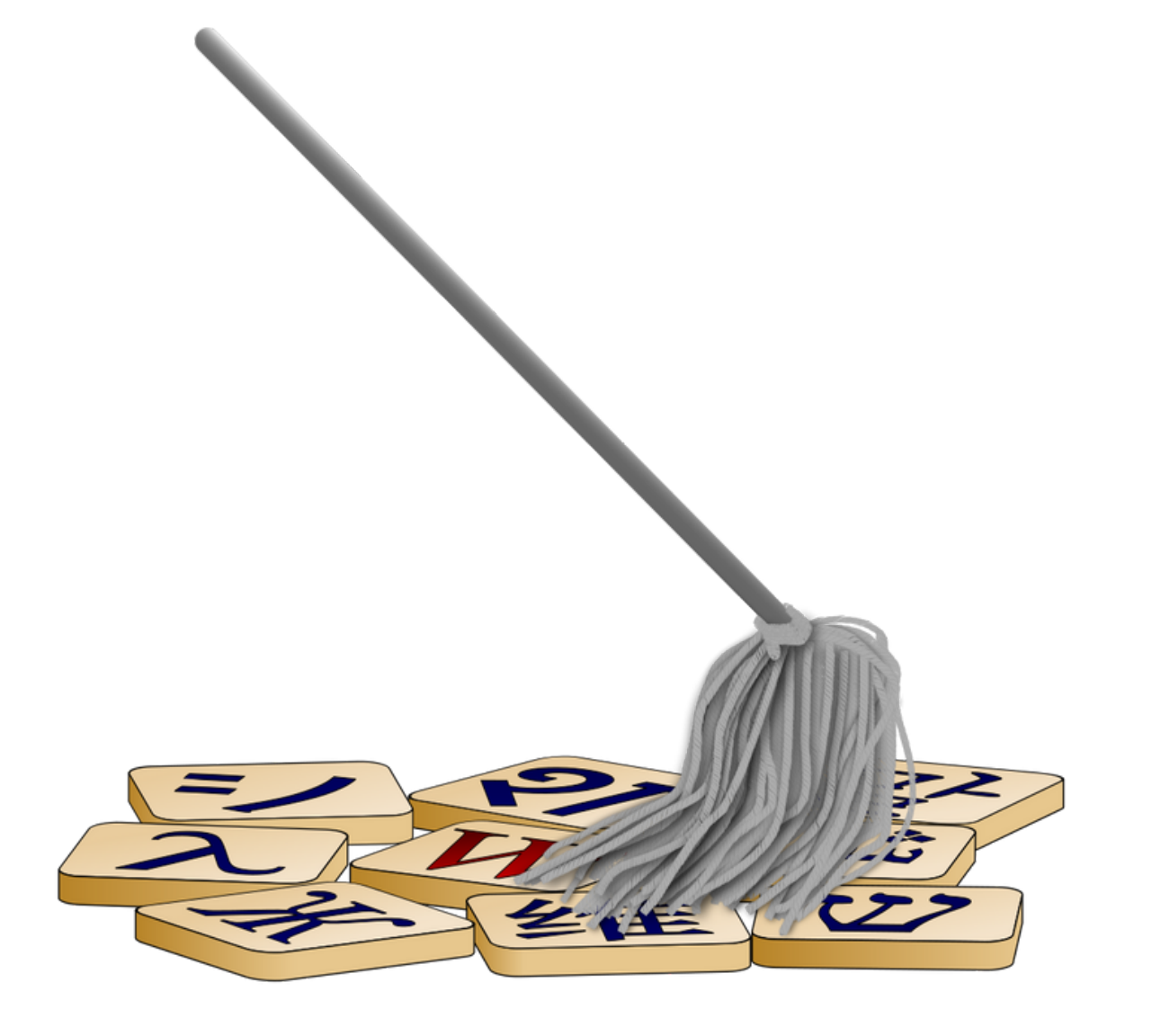

**Aucune autre prérogative** Pas de prévalence sur les choix éditoriaux.

# **Patrouille**

Modifications récentes

- · Demande de l'expérience
- Toutes les modifications du Wiktionnaire sont patrouillées

#### **Mission**

· Vérifier la qualité du contenu ajouté ou retranché

Mises à jour en direct

#### 19 février 2024

- (diff | hist) . . J-metal ; 10:06 . . (+34) . . Sayoxime (discussion | contributions) (Traductions: +anglais: J-metal *(assisté))* (remercier)
- (diff | hist) . . N J-metal ; 10:06 . . (+1 069) . . Sayoxime (discussion | contributions) (Ajout d'un mot assisté par Créer nouveau mot (v5.4.1)) (remercier)
- (diff | hist)... éploration ; 10:05... (+2)... 193.248.144.185 (discussion) ( $\rightarrow$ Nom commun)
- (diff | hist) . . circonvenir ; 10:05 . . (+35) . . Kotavusik (discussion | contributions) (Traductions : +kotava : britsá (assisté)) (remercier)
- (diff | hist)... éploration ; 10:05... (+47)... 193.248.144.185 (discussion) ( $\rightarrow$ Nom commun).
- 
- synonymes}} ==== \* {{lien|kara|pl}} ==== {{S|dérivés}} ==== \* {{lien|taczkarz|pl}} === {{S|voir aussi}}...) (remercier)
- (diff | hist)... DGCCRF; 09:56... (+21)... Sayoxime (discussion | contributions) ( $\rightarrow$  Nom propre) (remercier)
- (diff | hist) . . nightstyle ; 09:54 . . (0) . . Sayoxime (discussion | contributions)  $(\rightarrow$  Nom commun) (remercier)
- (diff | hist) . . тачка; 09:53 . . (+642) . . Diligent (discussion | contributions) (remercier)
- (diff | hist) . . captures d'écran ; 09:53 . . (+22) . . Sayoxime (discussion | contributions) ( $\rightarrow$  Forme de locution nominale) (remercier)
- (diff | hist) . . capture d'écran ; 09:52 . . (+101) . . Sayoxime (discussion | contributions) ( $\rightarrow$  Français) (remercier)
- 
- (diff | hist) . . screenshot ; 09:51 . . (+17) . . Sayoxime (discussion | contributions) ( $\rightarrow$  Etymologie) (remercier)
- (diff  $|$  hist) . . screenshot ; 09:51 . . (+14) . . Sayoxime (discussion  $|$  contributions) (remercier)
- (diff | hist) . . screenshot ; 09:50 . . (+24) . . Sayoxime (discussion | contributions)  $(\rightarrow$  fr-nom-1) (remercier)
- (diff | hist) . . vademecum ; 09:50 . . (+782) . . Pyxido (discussion | contributions) ( $\rightarrow$  fr-nom-1 : ajout exemple) (remercier)
- (diff | hist) . . thiama ; 09:49 . . (+8) . . 160.154.233.46 (discussion) (Balises : Modification par mobile, Modification par le web mobile)
- (diff | hist) . . RT ; 09:49 . . (+13) . . Sayoxime (discussion | contributions) ( $\rightarrow$  Synonymes) (remercier)
- 
- (diff | hist) . . **m** faiseur d'embarras ; 09:49 . . (+54) . . Justinetto (discussion | contributions) ( $\rightarrow$  Locution nominale) (remercier)
- (diff | hist) . . RT ; 09:48 . . (+39) . . Sayoxime (discussion | contributions)  $(\rightarrow$  fr-verb-1) (remercier)

 $\bullet$  50 modifications, 7 jours  $\vee$ 

```
v Liste des abréviations:
                                                                        D Modification de Wikidata.
                                                                        N Cette modification a créé une nouvelle page (voir aussi la liste des nouvelles pages)
                                                                        m Cette modification est mineure.
                                                                        b Cette modification a été effectuée par un robot.
                                                                        (±123) La taille de la page a changé de ce nombre d'octets.
                                                                         Rage suivie temporairement
• (diff | hist) . . Annexe:Prononciation du X en français ; 10:03 . . (-10) . . Lmaltier (discussion | contributions) (→AUX, EUX, OUX) (remercier)
• (diff | hist) . . N taczka ; 10:01 . . (+536) . . Diligent (discussion | contributions) (Création : == {{langue|pl}} == === {{S|étymologie}} === : Du
 {{etyl|rulpl|mot=maчкa|tr=tačka|sens=brouette}}, apparente à {{lien|"toczyc"|pl|sens=rouler, faire rouler}}{{R|SEJP|tok}}, === {{S|nom|pl}} ===
 {{pl-décl-nom-f|tacz|k}} "'{{subst:PAGENAME}}"' {{pron|tats.ka|pl}} {{f}} # {{lexique|agriculture|pl}} Brouette. #*{{exemple|lang=pl}} ==== {{S|
• (diff | hist) . . Annexe:Prononciation du X en français ; 09:51 . . (+52) . . Lmaltier (discussion | contributions) (\rightarrowautres cas) (remercier)
• (diff | hist) . . compartimenter ; 09:49 . . (+34) . . Kotavusik (discussion | contributions) (Traductions : +kotava : bridé (assisté)) (remercier)
```
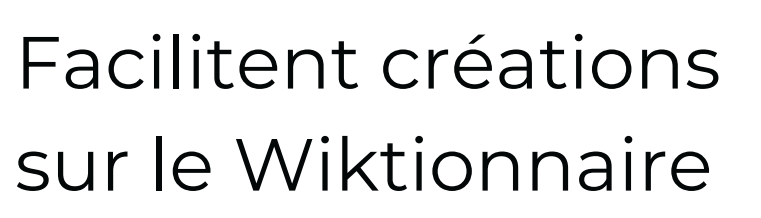

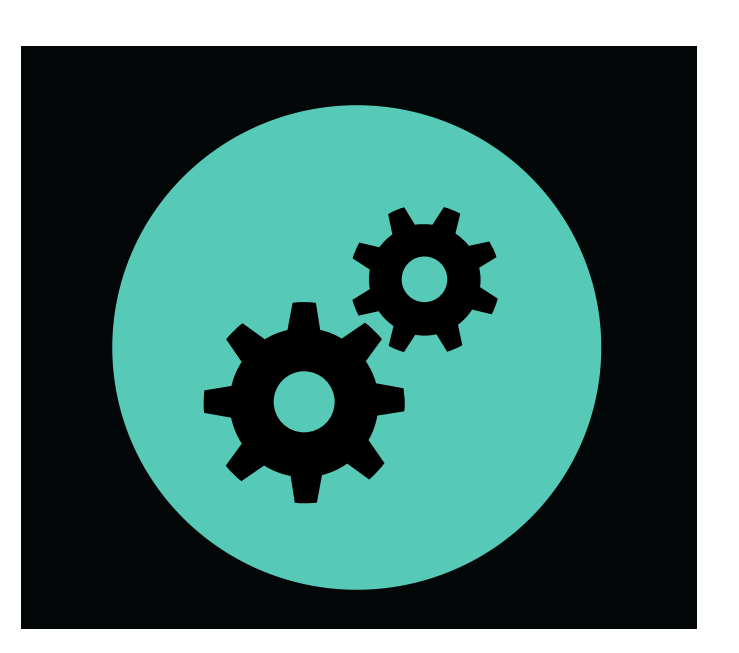

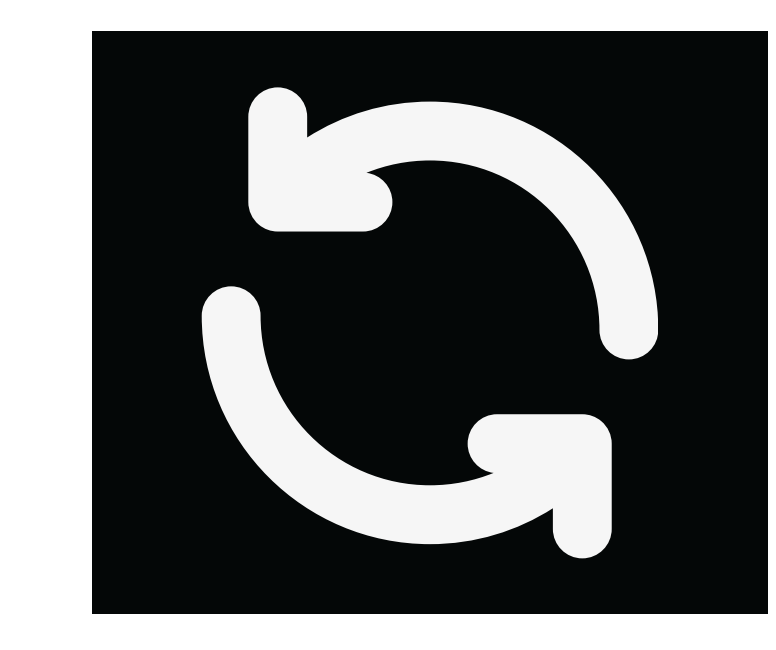

**Programmés par des humains. Vous en croiserez forcément sur le Wiktionnaire**

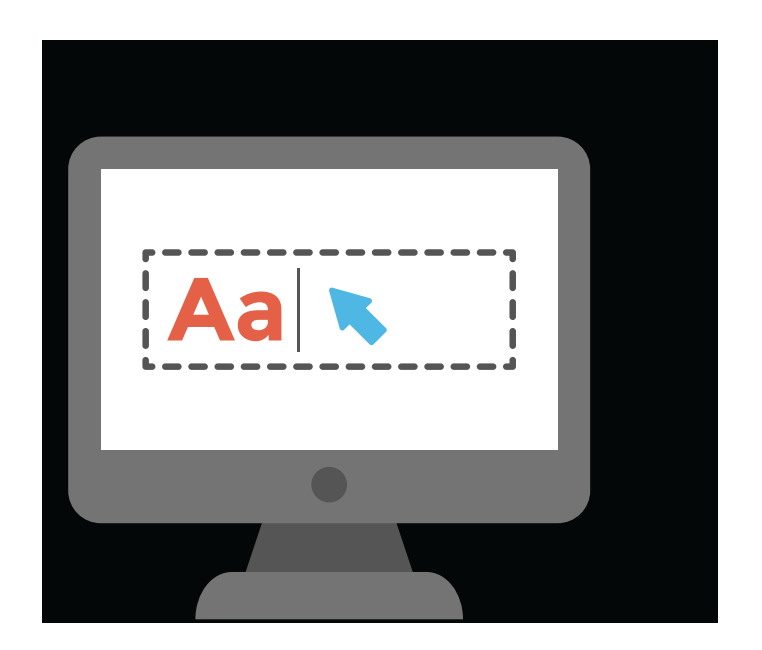

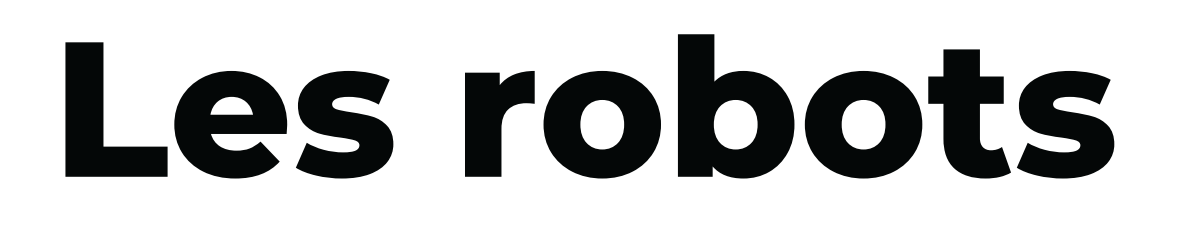

Missions temporaires / régulières

#### Mise à jour de données

# Viktionnaire reun J Exactitude d

# Quelle<br>fiabilité ?

Évaluer l'exactitude du contenu ; patrouiller et corriger

# **Quantité et qualité**

## **Un très large inventaire**

L'un des dictionnaires en ligne les plus complets en termes de diversité de mots / expressions

## **Compléter les entrées incomplètes ?**

Il reste beaucoup d'entrées à compléter

## **Une référence scientifique à consulter**

.Franck Sajous, « Quantité et qualité dans le Wiktionnaire : de la diversité à la rigueur ? », Linx [En ligne], 86 | 2023, mis en ligne le 30 septembre 2023, URL : httpp://journals.openedition.org/linx/9835

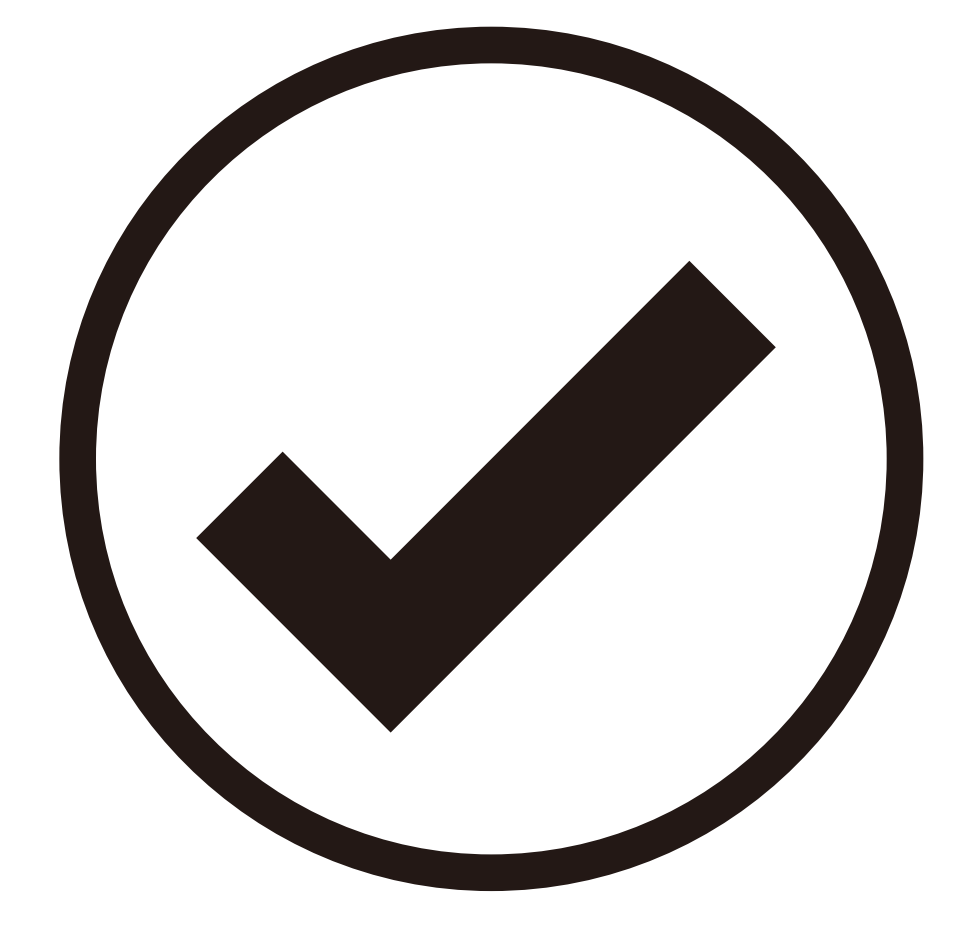

# Bonnes entrées et entrées de qualité

## Évaluation qualitative des entrées

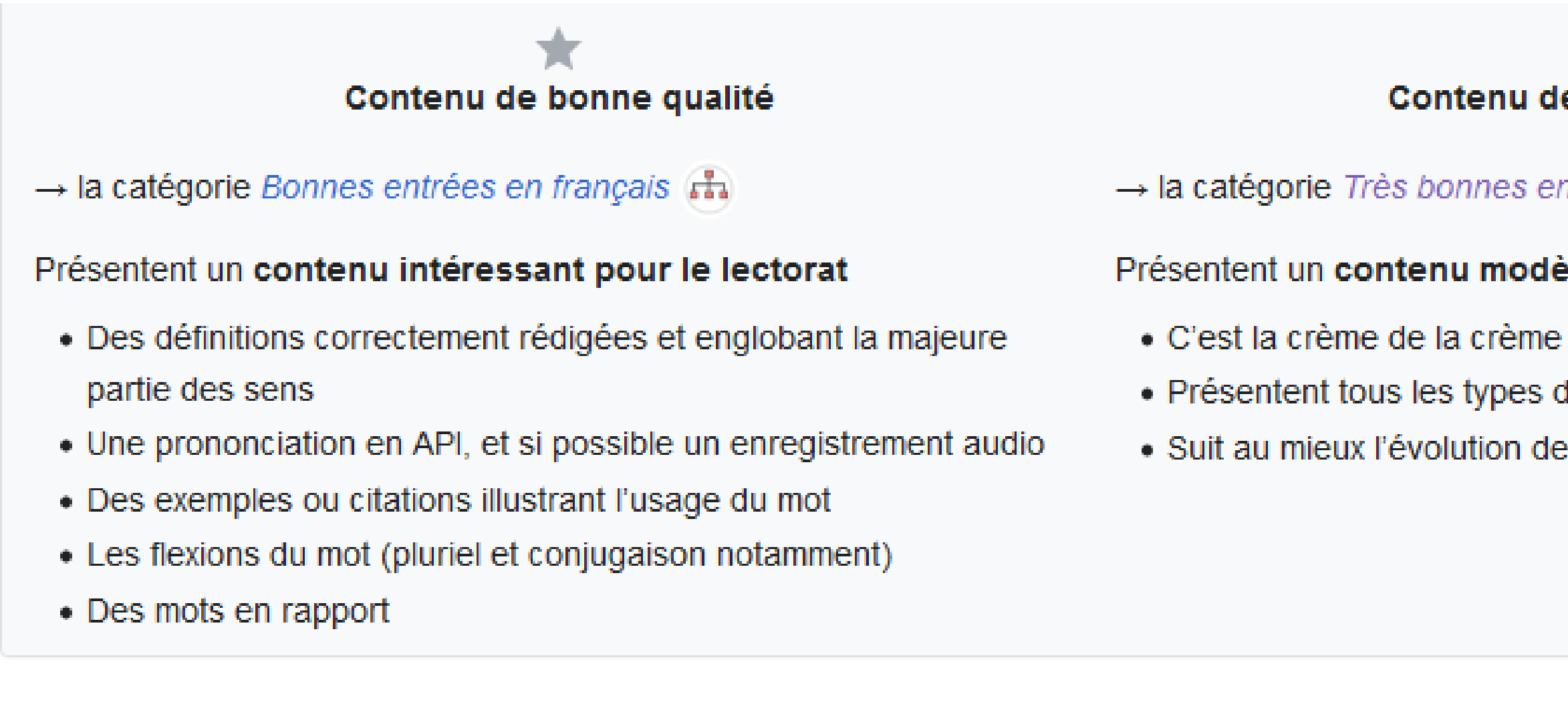

## Contenu de très bonne qualité

 $\rightarrow$  la catégorie Très bonnes entrées en français  $\overrightarrow{r}$ 

#### Présentent un contenu modèle pour le Wiktionnaire

- 
- Présentent tous les types d'informations possibles
- · Suit au mieux l'évolution des critères de qualité

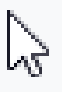

qualité des entrées : labels

Obtenir de l'aide sur le Wiktionnaire **Obtenir de l'aide sur le Wiktionnaire**

# **A i d e s e t q u e s t i o n s**

Trouver une réponse à ses questions

# Où discuter dans le Wiktionnaire?

#### **Pages de discussion** des entrées

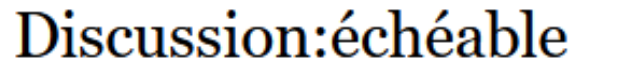

Article Discussion

#### Outils  $\vee$

文A ~

#### Démarrer une discussion sur échéable

Les pages de discussion sont l'endroit où vous discutez de la manière d'améliorer au mieux le contenu du Wiktionnaire. Vous pouvez utiliser cette page pour démarrer une discussion avec les autres utilisateurs sur la façon d'améliorer échéable.

#### Démarrer une discussion

G

#### Page de discussion personnelle

#### Discussion utilisateur: Amélie  $:=$ **Charles WMFr**

文」 ~

Page d'utilisateur Discussion

Outils  $\vee$ 

#### Problème avec le MOOC WP:FR

Bonjour Amélie, j'ai commencé le MOOC WP:FR hier, et je suis tombé sur plusieurs problèmes avec les tutoriels, qui je crois sont dûs à l'évolution de WP depuis la création du MOOC. Étant programmeur, je pourrais vous faire un suivi des bogues, et même, peut-être, de tester que c'est effectivement bien réparé après-coup. Où doisje faire mes rapports de bogue pour que les problèmes soient signalés et corrigés ?

Cordialement, Antoine2711 (discussion) 9 janvier 2024 à 13:11 (UTC) [répondre]

Bonjour Antoine (désolée pour le délai, je consulte rarement cette page), vous parlez bien du MOOC Wikipédia ? Ou du MOOC Wikidata ? Amélie Charles WMFr (discussion) 6 février 2024 à 11:00 (UTC) [répondre]

Sujet

**Questions sur** les mots

41

WT:Questions sur les mots.

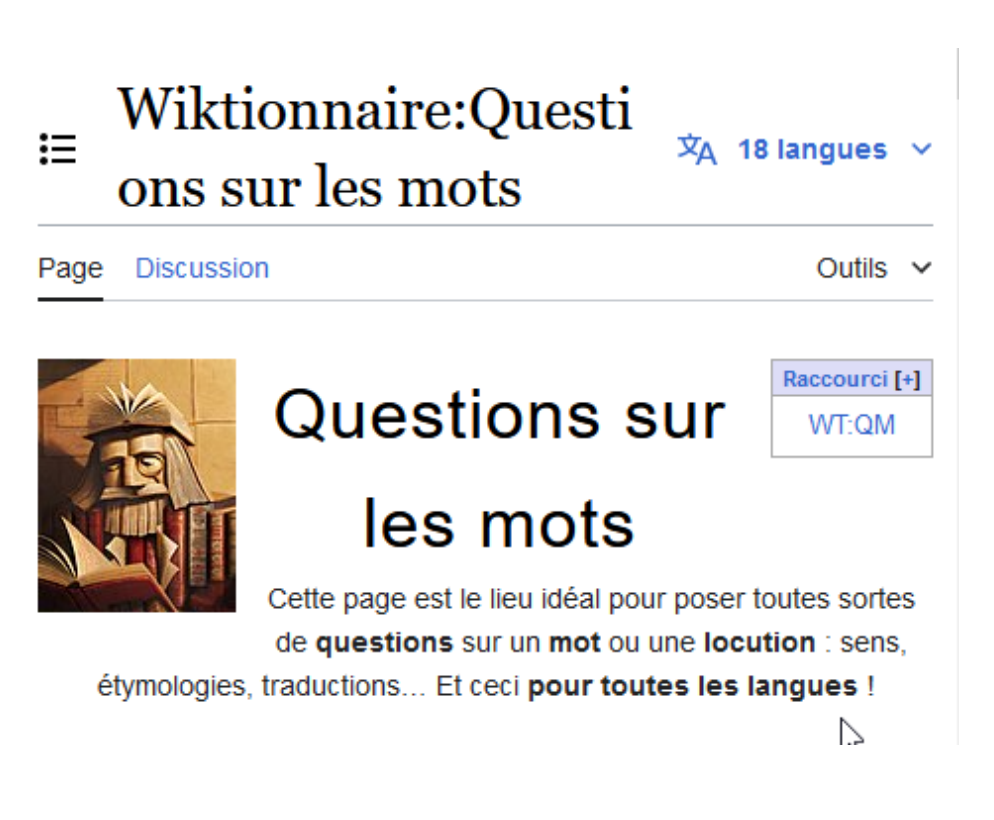

# **Comment répondre à un message ? <sup>42</sup>**

[répondre]

Rédiger votre réponse (elle est prévisualisée automatiquement)

Repérer le lien "répondre" sous le message

:= Plusieurs pages conseils rédaction de description

La première page est celle qui fait foi (d'ailleurs, la seconde résume et donne un lien vers la première, il y a effectivement une erreur sur le point de la capitalisation, je vais voir pour corriger cela)

J'ai regardé rapidement tes dernières contributions, les descriptions sont parfois un peu longues (l'idée est de faire une description sommaire, notamment pour pouvoir distinguer des articles homonymes, par exemple opéra l'œuvre et opéra le bâtiment) mais globalement cela me semble bien (et une description même imparfaite est toujours mieux que pas de description du tout). Merci pour tes contributions !

Répondre · Remercier

il v a 4 mois

...

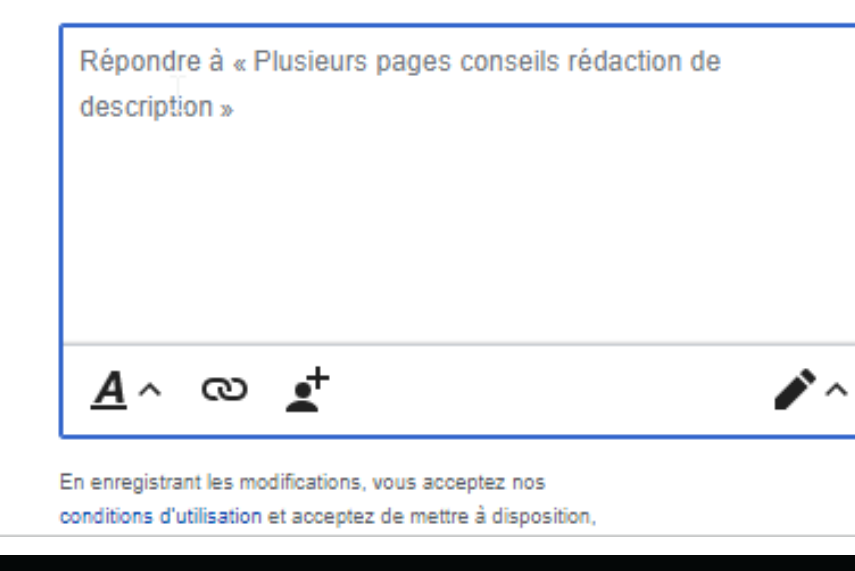

Ouvrir le champ de réponse

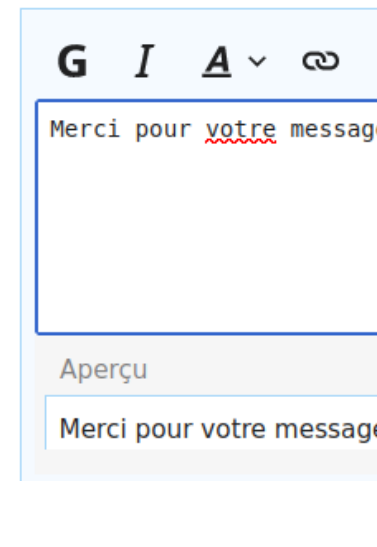

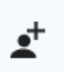

 $e$  !  $\overline{\phantom{a}}$ 

e! Amélie Charles WMFr (discuter) 5 octobre 2022 à 16:34 (CEST)

**43**

#### **Questions techniques**

https://fr.wiktionary.org/wiki/Wiktionnaire:Questions\_techniques

#### **Consulter la foire aux questions**

https://fr.wiktionary.org/wiki/Aide:FAQ

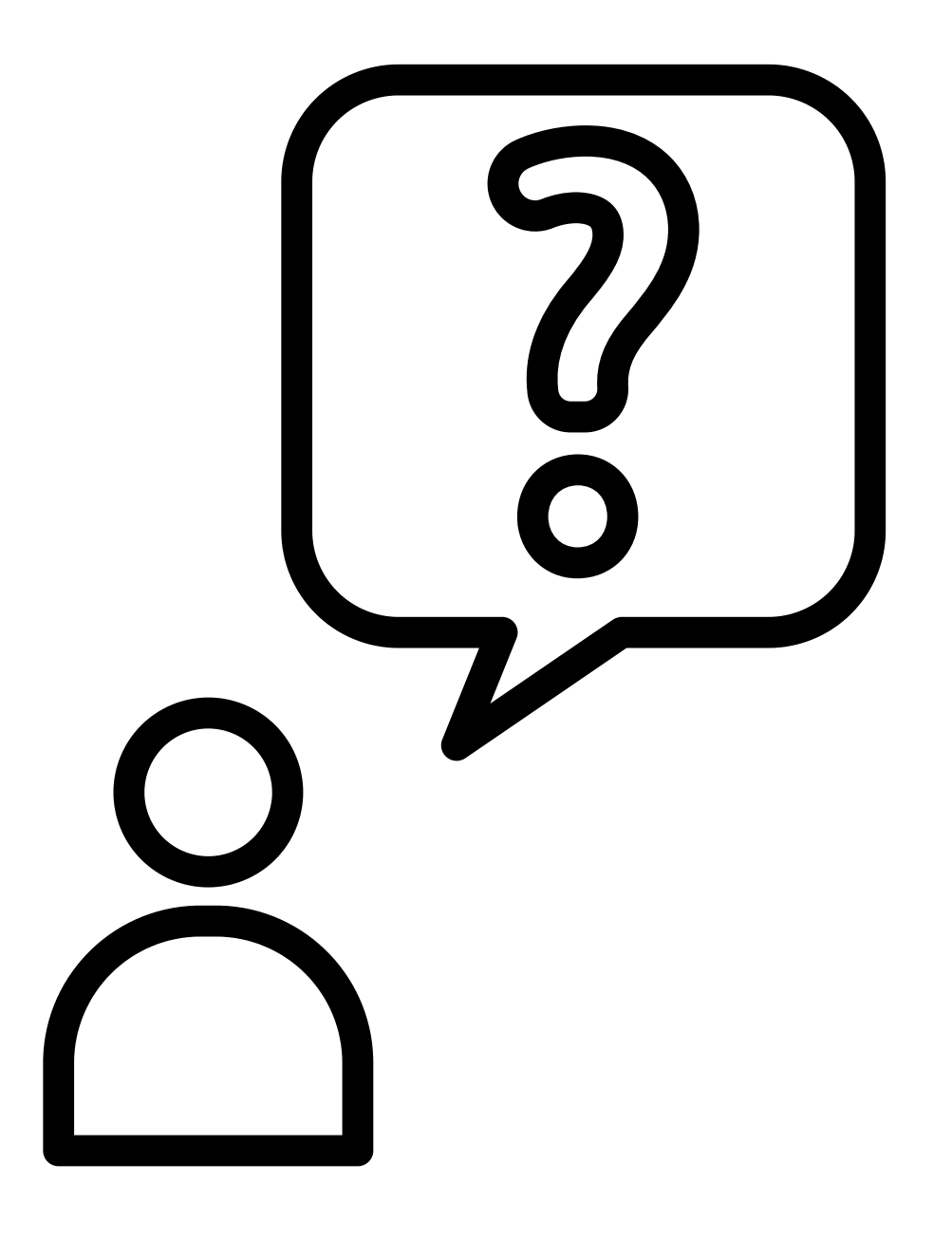

# **Pages d'aide**

## **https://fr.wiktionary.org/wiki/Aide:Sommaire**

# **<sup>44</sup> Mentorat**

**https://fr.wiktionary.org/wiki/Wiktionnaire:Mentorat**

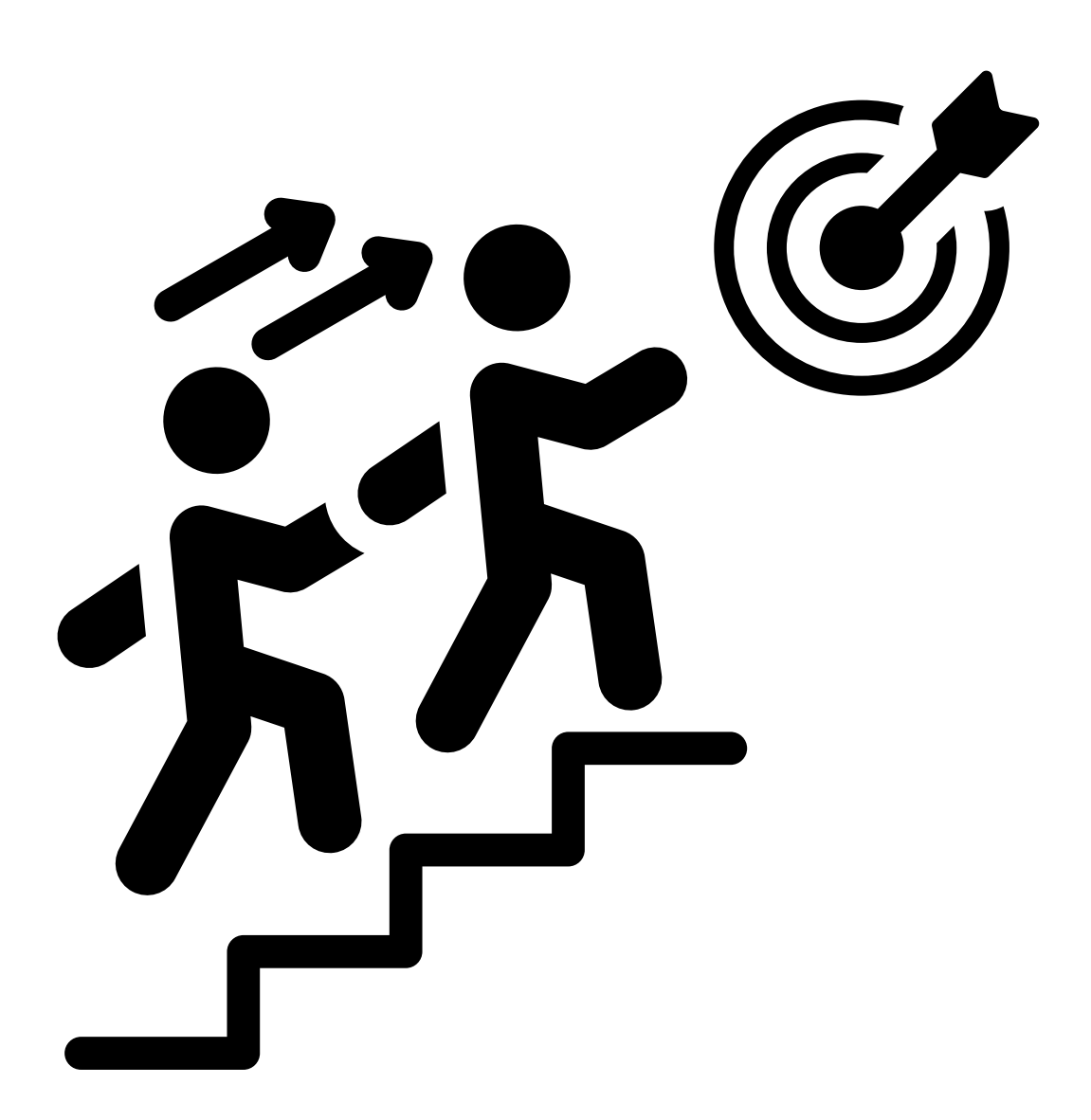

#### **Attribution automatique**

Les nouveaux comptes ont un mentor attribué automatiquement

## **Ou demander un mentorat spécifique**

Ne pas hésiter à contacter un ou une bénévole du Wiktionnaire pour un suivi spécifique

# **S e fo r m e r a u W i k t i o n n a i r e**

- Contacter un groupe local de Wikimédiens
- Les Wikiconventions et la Wikimania, plus rares, permettent de rencontrer des spécialistes du Wiktionnaire afin de se former

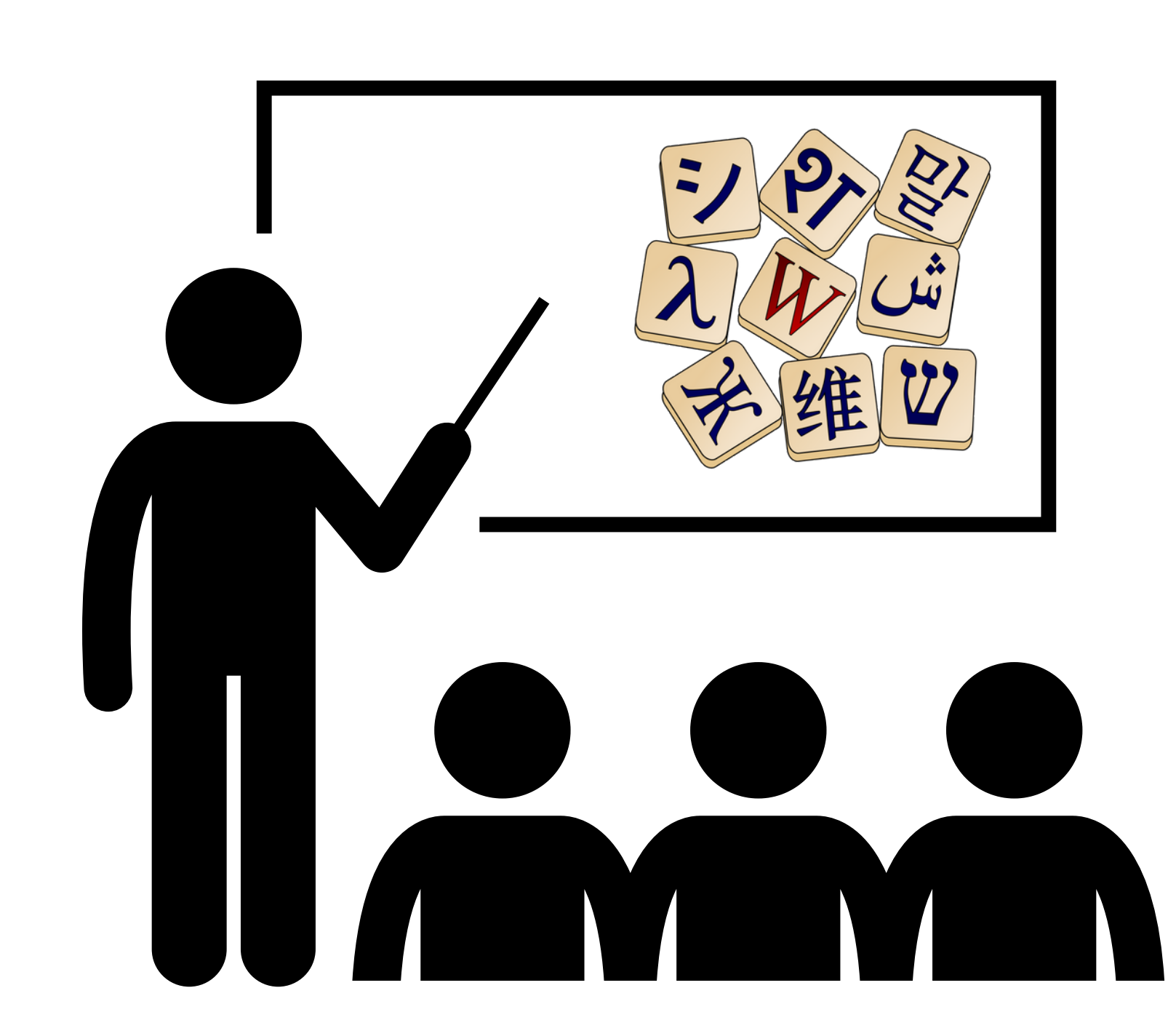

## **sur la Wikidémie**

# **Questions asynchrones**

## **https://fr.wiktionary.org/wiki/Wiktionnaire:Wikidémie**

La Wikidémie est le bon lieu pour poser une question.

#### **Si la réponse n'est PAS dans la FAQ**

Relative au fonctionnement du Wiktionnaire

**Poser une question**

Sa réponse peut mettre quelques heures à arriver.

# **Un(e) bénévole vous**

**répond**

Mastodon, actus mensuelles du Wiktionnaire

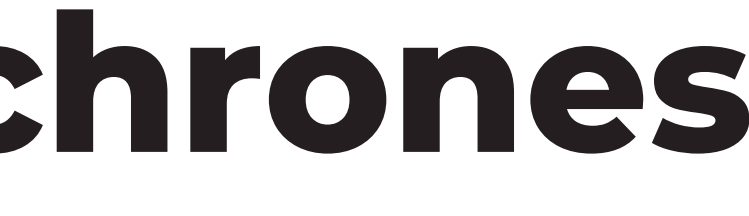

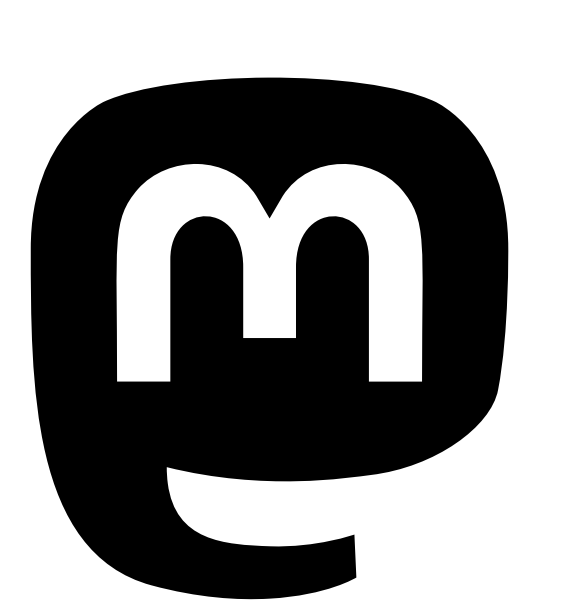

## **Autres canaux**

https://discord.com /invite/ufkEcGs

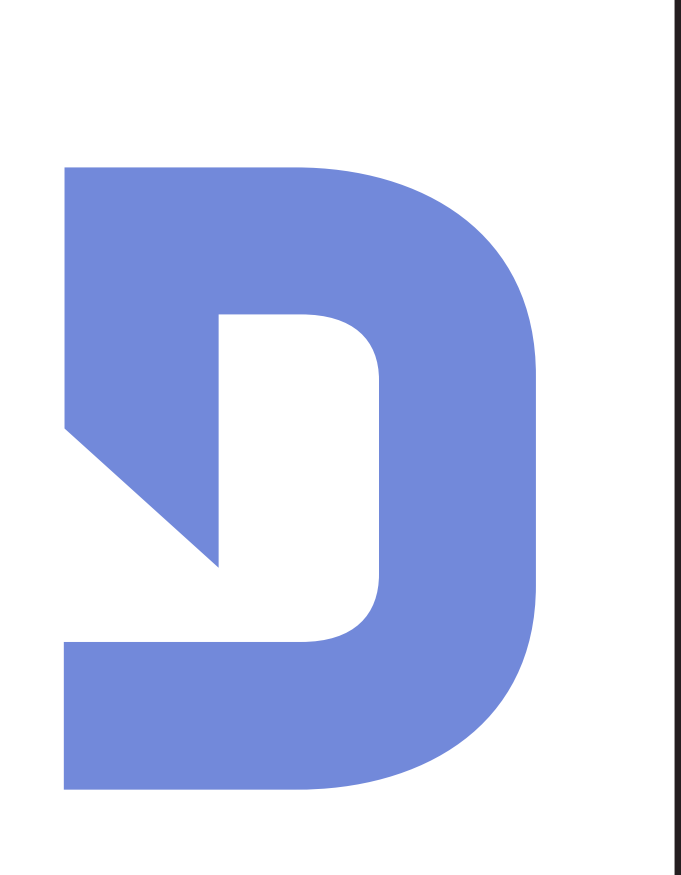

# **Discord**

## **sur les canaux de discussion externes**

# **Questions synchrones**

contribuer  $\sqrt{0}$ Das N'hésitez

# Merci beaucoup

Nous vous souhaitons d'excellentes contributions au Wiktionnaire!

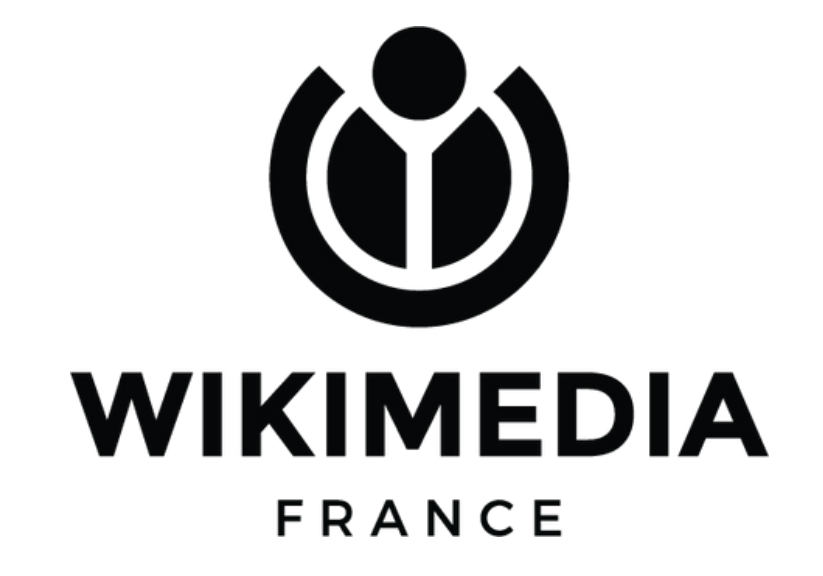

Ont contribué à ce document : Lyokoï (création) ; Otourly, Pamputt et Noé Gasparini (corrections)